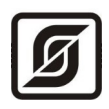

# **КОНТРОЛЛЕР БКД-UPS**

Руководство по эксплуатации ЕСАН.426469.013РЭ

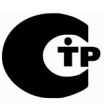

Редакция 103

© МНПП «САТУРН», 2021 г.

## Содержание

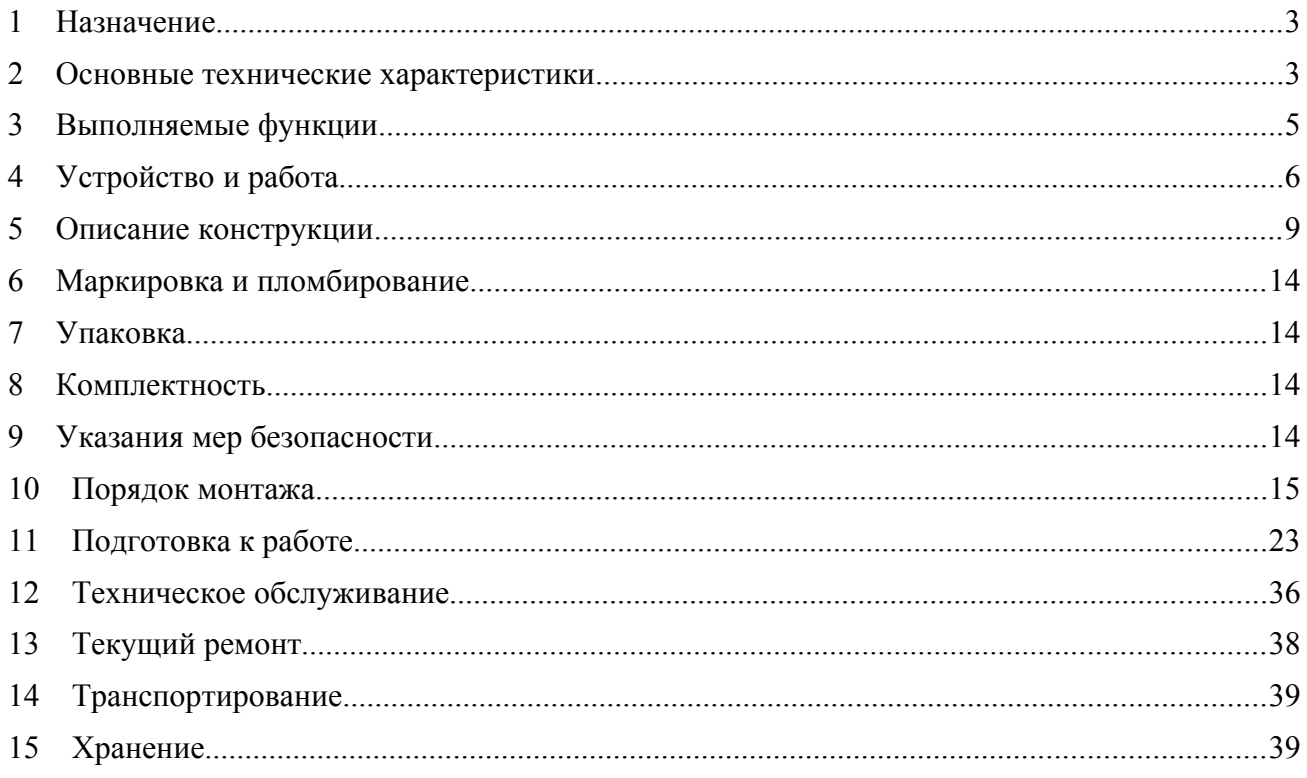

## <span id="page-2-1"></span>**1 Назначение**

Контроллер БКД-UPS (далее — контроллер) предназначен для диспетчеризации водозаборных устройств артезианских скважин и канализационных насосных станций. Контроллер позволяет подключать расходомер воды с импульсным выходом, датчики давления, температуры, датчик затопления, считыватель ключа-идентификатора Touch Memory, охранные и пожарные извещатели. Также БКД-UPS контролирует сигналы шкафа управления насосами. Логика работы системы, в которой используется контроллер, обеспечивается на уровне управляющего контроллера верхнего уровня, подключенного по интерфейсу RS-232. Интерфейс информационно-питающей линии связи (далее — ИПЛ) служит для подключения дополнительных адресных устройств, расширяющих функциональные возможности контроллера. Контроллер является мастер-устройством и считывает состояния адресных устройств по ИПЛ, передает информацию по интерфейсу RS-232 в контроллер верхнего уровня, обеспечивает управление адресными устройствами. Контроллер обеспечивает также электропитание адресных устройств по ИПЛ стабилизированным постоянным напряжением 27 В. Внешний вид БКД-UPS показан на рисунке [1](#page-2-2).

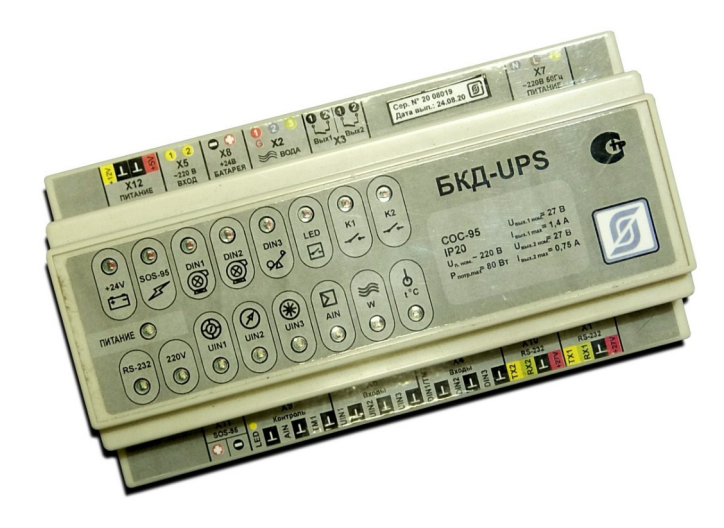

*Рисунок 1 - Внешний вид контроллера БКД-UPS*

<span id="page-2-2"></span>Условия эксплуатации контроллера:

- температура окружающего воздуха (-20 ... +55) °С;
- относительная влажность окружающего воздуха до 80 % при 25 °С.

## <span id="page-2-0"></span>**2 Основные технические характеристики**

<span id="page-2-3"></span>Основные технические характеристики контроллера приведены в таблице [1.](#page-2-3)

*Таблица 1 - Основные технические характеристики* 

| Наименование параметра                                    | Значение |
|-----------------------------------------------------------|----------|
| Количество подключаемых адресных устройств, шт., не более | 255      |
| 2. Период опроса адресных устройств, с, типовой           |          |
| 3. Максимальная длина кабеля ИПЛ, м                       | 2000     |

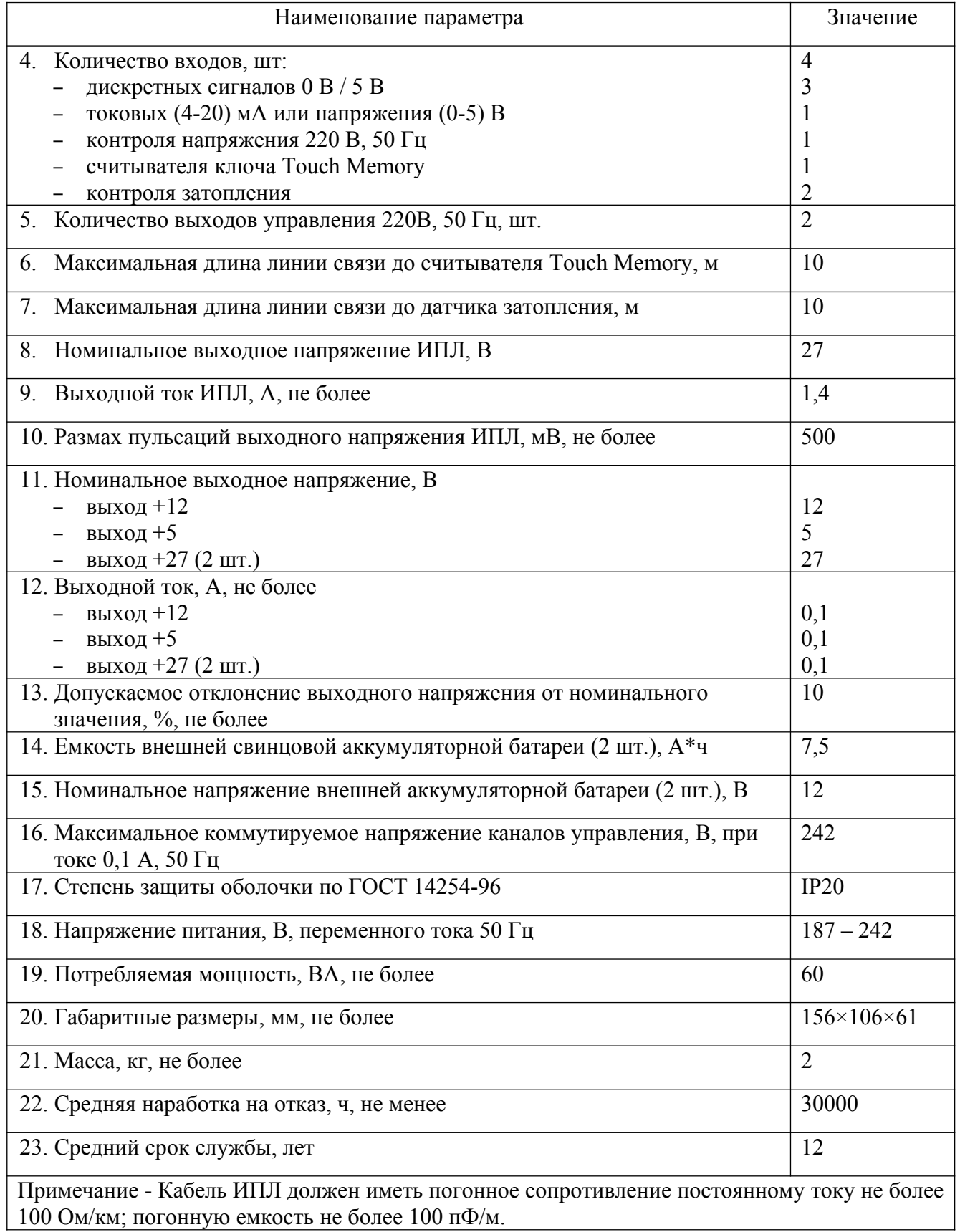

Основные технические характеристики последовательного интерфейса RS-232 приведены в таблице [2.](#page-4-1)

<span id="page-4-1"></span>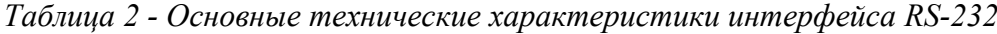

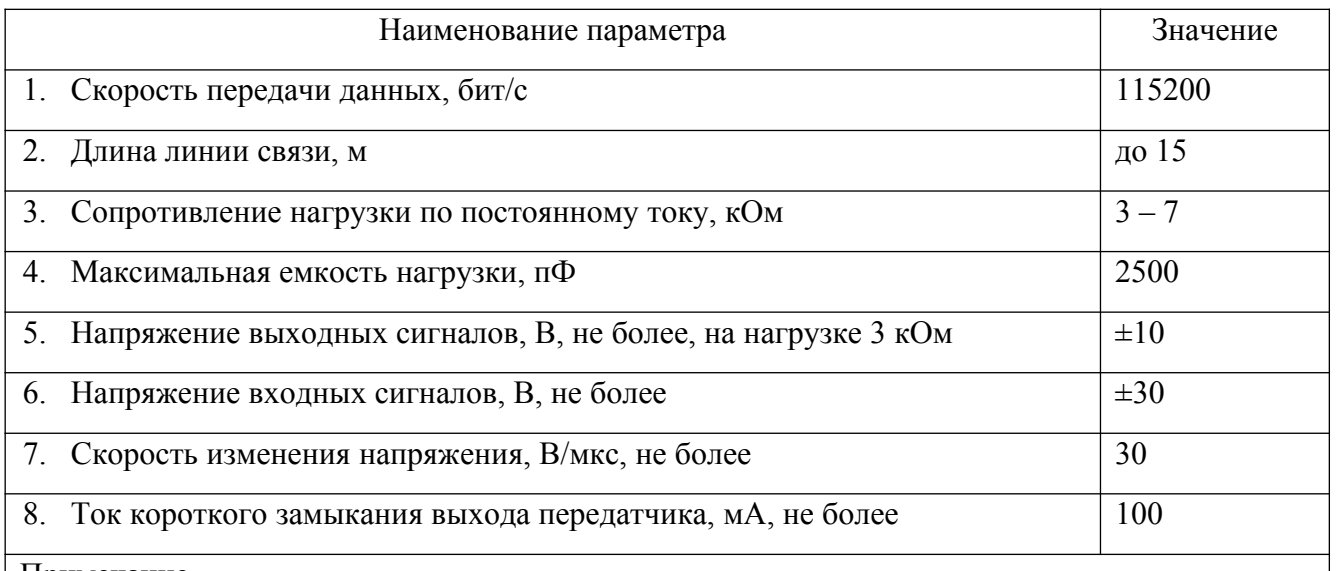

#### Примечание –

- 1. Длина линии связи определяется скоростью передачи данных.
- 2. Формат посылки: 8 бит данных, один стоп-бит, нет бита четности.
- 3. Используются следующие цепи интерфейса: TхD выход, передаваемые данные; RхD – вход, принимаемые данные; SG – сигнальное заземление.
- 4. Режим передачи: асинхронная последовательная двухсторонняя одновременная передача. Схема соединения: «точка — точка».
- 5. Тип соединителя: клеммы под винт.

## <span id="page-4-0"></span>**3 Выполняемые функции**

Контроллер БКД-UPS обеспечивает выполнение следующих функций:

- считывание текущего состояния адресных устройств и управление их режимом работы по ИПЛ под управлением контроллера верхнего уровня по интерфейсу RS-232;
- коммутацию внешних цепей при помощи оптоэлектронных ключей 220 В / 0,1 А;
- формирование стабилизированного напряжения питания +27 В / 0,1А (2 шт.), +12 В /  $0.1A$ , +5 В / 0.1А для питания внешних устройств;
- контроль затопления приямка при помощи датчика затопления (два уровня);
- контроль дискретного напряжения  $0 B/+5 B (3 m).$
- контроль сигналов аналогового тока  $(4-20)$  мА или напряжения  $(0-5)$  В  $(4 \text{ mr.})$ ;
- контроль напряжения 220 В (гальванически разделенный);
- считывание кода ключа-идентификатора Touch Memory и управление светодиодом считывателя;
- контроль шлейфов сигнализации с пожарными извещателями;
- подключение датчика температуры воздуха;
- формирование постоянного стабилизированного напряжения +24 В для питания адресных устройств в ИПЛ;
- контроль величины выходного напряжения и тока в ИПЛ;
- автоматическая защита от короткого замыкания ИПЛ;
- контроль наличия входного напряжения питания 220 В;
- контроль напряжения внешней свинцовой аккумуляторной батареи;
- включение/выключение терминатора 50 Ом в ИПЛ;
- светодиодная индикация передачи данных по интерфейсу RS-232, наличия напряжения ИПЛ, короткого замыкания ИПЛ, состояния входов и выходов, считывания кода ключа-идентификатора Touch Memory;
- электронная установка порога приемника ИПЛ, нулевого значения тока устройства контроля тока с записью данных в энергонезависимую память;
- информационный обмен с адресными устройствами по ИПЛ с использованием метода контроля ошибок CRC-8.

## <span id="page-5-0"></span>**4 Устройство и работа**

БКД-UPS состоит из следующих функциональных устройств (рисунок [2](#page-6-0)):

- сетевого преобразователя напряжения;
- стабилизаторов напряжения 12 В, 5 В;
- схема интерфейса ИПЛ;
- модуля индикации;
- устройства контроля тока ИПЛ и защиты от перегрузки;
- устройства контроля датчика затопления;
- устройства контроля сетевого напряжения 220 В;
- выходных оптоэлектронных реле;
- устройства интерфейса RS-232;
- интегрального датчика температуры.

Электропитание контроллера осуществляется от сети переменного тока 220 В, 50 Гц. Сетевое напряжение питания преобразуется в постоянное напряжение 27 В при помощи сетевого понижающего импульсного преобразователя напряжения, имеющего автоматическую защиту выхода от перегрузки по току (более 2 А), перенапряжения (более 37 В). Преобразователь напряжения содержит устройство подзаряда двух внешних свинцовых аккумуляторных батарей номинальным напряжением 12 В и емкостью (7-7,5) Ач.

Стабилизатор напряжения СН-12 формирует из напряжения 27 В стабилизированное постоянное напряжение +12 В при токе 0,1А для питания внешних устройств. Стабилизатор напряжения СН-5 формирует из напряжения 27 В стабилизированное постоянное напряжение +5 В для питания внутренних устройств схемы и внешних устройств (0,1 А).

Напряжение +27 В поступает на управляемые электронные ключи и далее для питания внешних устройств (2 канала) при токе 0,1 А.

#### ЕСАН.426469.013РЭ

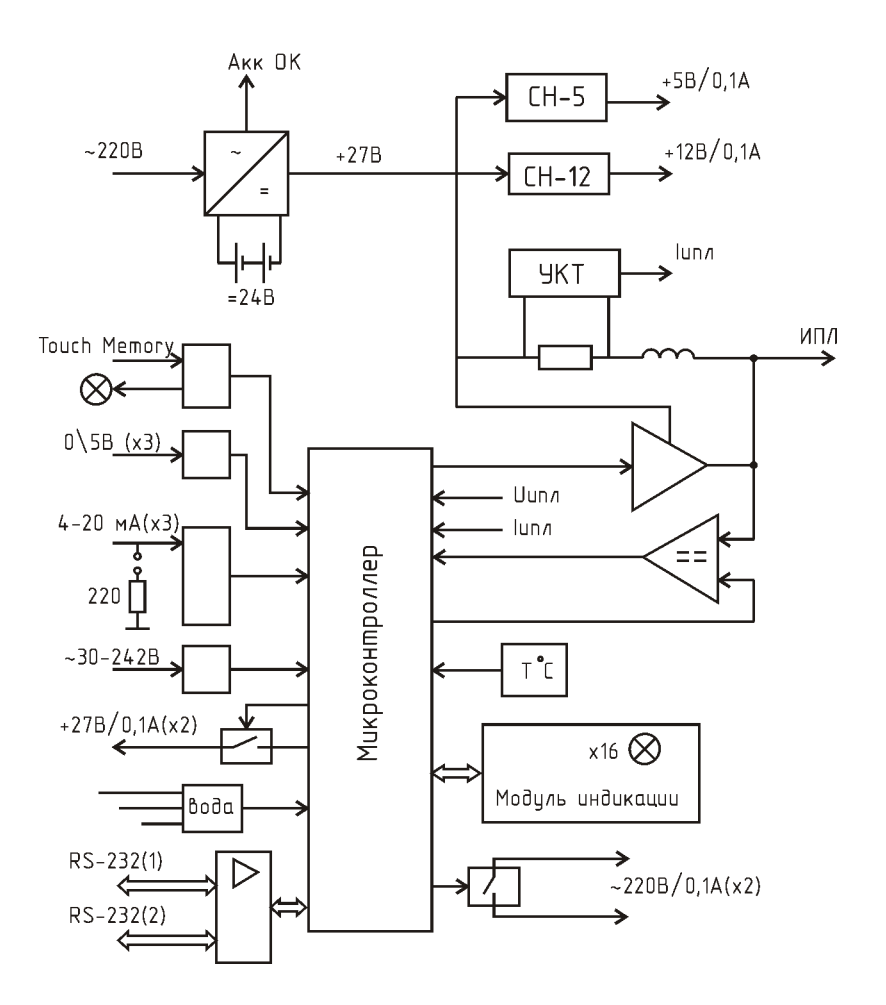

<span id="page-6-0"></span>*Рисунок 2 - Структурная схема БКД-UPS*

Контроллер выполняет функции мастер-устройства, т.е. формирует информационные посылки запроса для адресных устройств, подключенных к ИПЛ, и принимает ответные информационные посылки от адресных устройств на принятые команды, а так же осуществляет контроль принимаемой информации. Управление адресными устройствами и контроллером посредством системы команд осуществляет контроллер верхнего уровня, подключенное по интерфейсу RS-232.

Информационный обмен между контроллером и адресным устройством осуществляется методом двухсторонней поочередной передачи информационных посылок по принципу «команда контроллера - ответ адресного устройства». Информация передается по ИПЛ последовательным цифровым кодом, используется время-импульсная модуляция постоянной составляющей напряжения ИПЛ. Устройство интерфейса ИПЛ предназначено для формирования в ИПЛ выходных импульсных сигналов информационных посылок запроса, приема импульсных сигналов информационных посылок ответа от адресных устройств, обеспечивает согласование уровней напряжения сигналов в ИПЛ и последовательного порта микроконтроллера. Микроконтроллер формирует информационную посылку запроса на выходе порта в формате интерфейса CRC и FAST. Сигналы с выхода порта микроконтроллера поступают на усилитель мощности, работающий в режиме ключа, который формирует импульсы запроса адресного устройства в ИПЛ. Импульсы сигнала ответа, сформированные адресным устройством в ИПЛ, поступают на вход компаратора напряжения, где происходит выделение полезного сигнала от помех и восстановление формы сигнала и, далее, на вход последовательного порта микроконтроллера. Значение напряжения порога срабатывания компаратора устанавливается электронным способом. Порог устанавливают так, чтобы обеспечивался уверенный прием импульсных сигналов информационных посылок даже при

наличии сигналов шума. Микроконтроллер декодирует импульсную последовательность ответа, выделяет поля данных, полученных от адресного устройства. Таким образом, микроконтроллер программным способом осуществляет кодирование и декодирование информационных посылок по ИПЛ.

Измерение постоянного тока на выходе ИПЛ, создающего падение напряжения на измерительном резисторе, осуществляет устройство контроля тока на базе операционного усилителя. Выходной сигнал, пропорциональный выходному току в ИПЛ, поступает на вход встроенного АЦП микроконтроллера. Контроль величины выходного тока в линии ИПЛ осуществляется путем измерения значения постоянного тока, перевода кода в именованную величину (ампер) для дальнейшего считывания внешним устройством по интерфейсу RS-232. Предусмотрена электронная установка нуля устройства контроля тока для его калибровки. В случае короткого замыкания выхода ИПЛ отключается выходное напряжение. После устранения короткого замыкания напряжение в линии автоматически восстанавливается.

Контроль величины выходного напряжения ИПЛ осуществляется измерением постоянного напряжения на выходе ИПЛ блока при помощи встроенного АЦП микроконтроллера, перевода кода в именованную величину (вольт) для дальнейшего считывания внешним устройством по интерфейсу RS-232.

Модуль индикации содержит 17 светодиодов и служит для индикации состояния контроллера и подключается к микроконтроллеру при помощи последовательной шины. Назначение светодиодов задается встроенной программой микроконтроллера.

В микроконтроллер поступают сигналы состояния сетевого преобразователя напряжения «сетевое напряжение отсутствует» и «напряжение аккумуляторной батареи низкое». Далее информация передается во внешнее устройство по интерфейсу RS-232.

Устройство контроля датчика затопления формирует сигнал на частоте 25 Гц и измеряет сопротивление жидкости между двумя электродами датчика затопления.

Микроконтроллер управляет переключением двух универсальных оптоэлектронных реле 250 В / 0,1 А для коммутации различных внешних цепей по командам контроллера верхнего уровня.

Устройство интерфейса RS-232 предназначено для согласования уровней напряжения интерфейса RS-232 и сигналов последовательного порта микроконтроллера.

Микроконтроллер считывает состояние встроенного датчика температуры воздуха внутри корпуса. Далее информация передается в контроллер верхнего уровня по интерфейсу RS-232.

Устройство контроля сетевого напряжения преобразует входное напряжение в широтноимпульсно-модулированный сигнал, поступающий на интегратор, амплитуда выходного сигнала пропорциональна сетевому напряжению. Вход контроля сетевого напряжения гальванически развязан от остальных цепей.

Входные дискретные сигналы 0 В / 5 В поступают через цепь защиты и фильтрации помех на вход микроконтроллера, где происходит их обработка. Далее информация передается в контроллер верхнего уровня по интерфейсу RS-232.

Входные аналоговые сигналы (4-20) мА поступают на измерительный резистор 220 Ом (при установленной перемычке) и через цепь защиты и фильтрации помех на вход АЦП микроконтроллера, где происходит их обработка. Далее информация передается во внешнее устройство по интерфейсу RS-232.

Микроконтроллер считывает состояние внешнего считывателя кода ключаидентификатора Touch Memory, управляет работой светодиода. Далее информация передается в контроллер верхнего уровня по интерфейсу RS-232.

Микроконтроллер работает под управлением программы, которая записывается в него при производстве. Смена версии управляющей программы и настройка параметров производится при помощи программы RASOS по интерфейсу RS-232.

## <span id="page-8-0"></span>**5 Описание конструкции**

Пластмассовый корпус контроллера предназначен для установки на DIN рейку 35 мм. Внутри корпуса на основании расположена электронная плата с разъемами (клеммами под винт) для подсоединения внешних цепей, а на крышке расположена плата индикации.

<span id="page-8-1"></span>Назначение контактов разъемов контроллера приведено в таблице [3](#page-8-1).

| Наименование<br>разъема               | Разъем и<br>номер<br>контакта | Обозна-<br>чение цепи | Описание                                     |  |
|---------------------------------------|-------------------------------|-----------------------|----------------------------------------------|--|
| Интерфейс<br><b>RS-232</b><br>(nopr1) | $X1 - 1$                      | Tx <sub>1</sub>       | Выход последовательных асинхронных данных    |  |
|                                       | $X1 - 2$                      | Rx <sub>1</sub>       | Вход последовательных асинхронных данных     |  |
|                                       | $X1 - 3$                      | 丄                     | Сигнальная земля RS-232, общий питания +27 В |  |
|                                       | $X1 - 4$                      | $+27V$                | Выход питания +27 В / 0,1А                   |  |
| Контроль                              | $X2 - 1$                      | Вода 3                | Вход контроль затопления уровень 1           |  |
| затопления                            | $X2 - 2$                      | Вода 2                | Вход контроль затопления уровень 2           |  |
|                                       | $X2 - 3$                      | Вода 1                | Выход генератора 25 Гц                       |  |
| Выходы реле                           | $X3 - 1$                      | Вых. 2.1              | Выход оптореле 1 канала 2                    |  |
|                                       | $X3 - 2$                      | Вых. 2.2              | Выход оптореле 2 канала 2                    |  |
|                                       | $X3 - 3$                      | Вых. 1.1              | Выход оптореле 1 канала 1                    |  |
|                                       | $X3 - 4$                      | Вых. 1.2              | Выход оптореле 2 канала 1                    |  |
| Входы<br>дискретные                   | $X4 - 1$                      | DIN1/TM2              | Вход дискретный 1/ датчик температуры 2      |  |
|                                       | $X4 - 2$                      | 丄                     | Общий                                        |  |
|                                       | $X4 - 3$                      | DIN <sub>2</sub>      | Вход дискретный 2                            |  |
|                                       | $X4 - 4$                      | 丄                     | Общий                                        |  |
|                                       | $X4 - 5$                      | DIN3                  | Вход дискретный 3                            |  |
|                                       | $X4 - 6$                      | 丄                     | Общий                                        |  |

*Таблица 3 - Назначение контактов разъемов* 

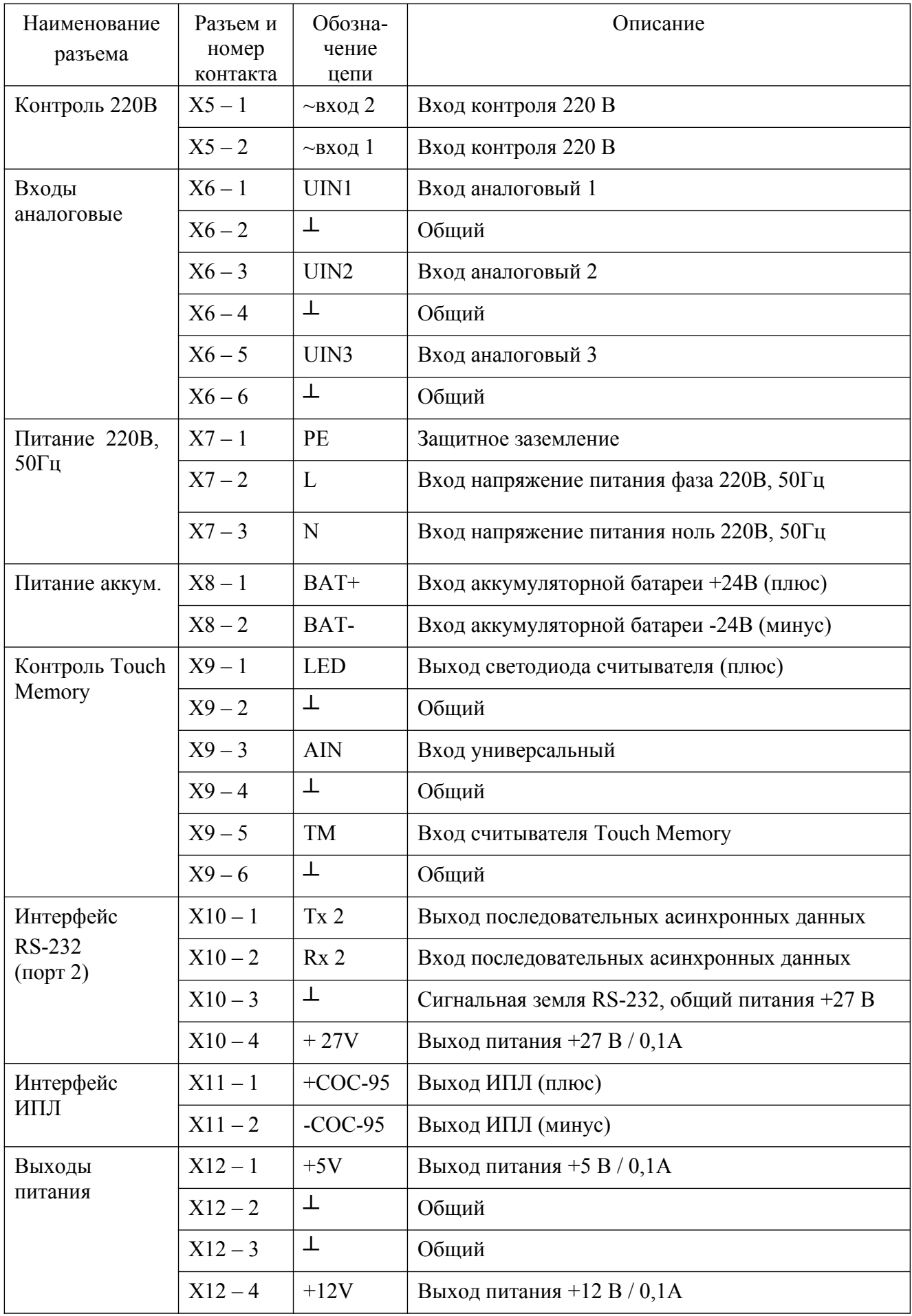

Габаритные размеры контроллера БКД-UPS показаны на рисунке [3](#page-10-0).

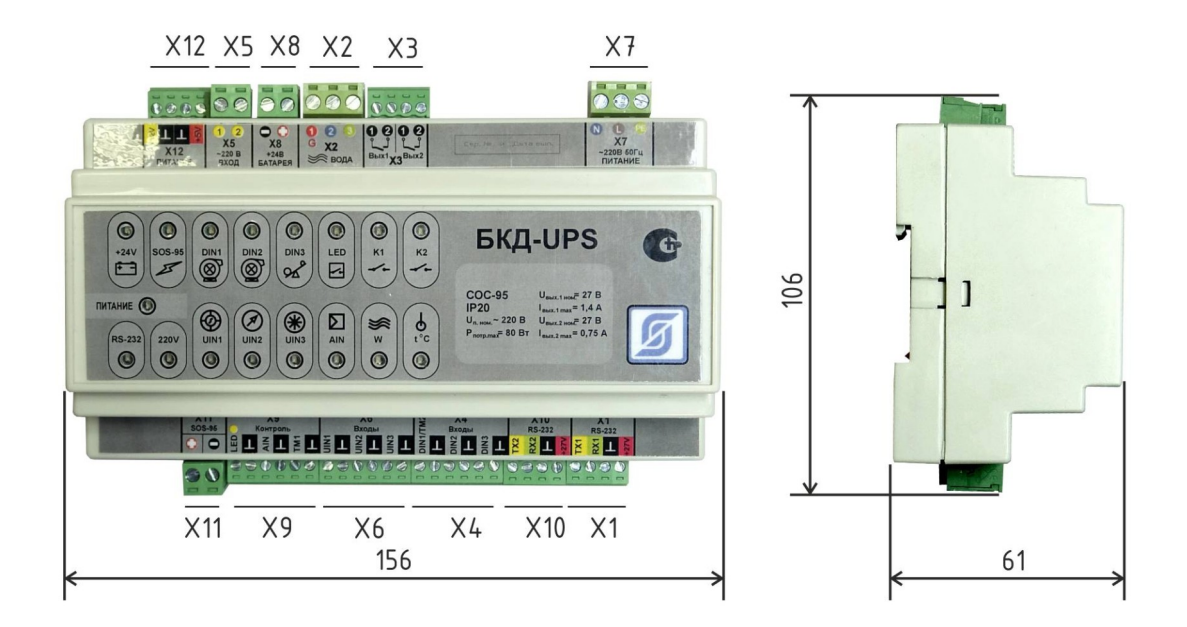

<span id="page-10-0"></span>*Рисунок 3 - Габаритные размеры БКД-UPS*

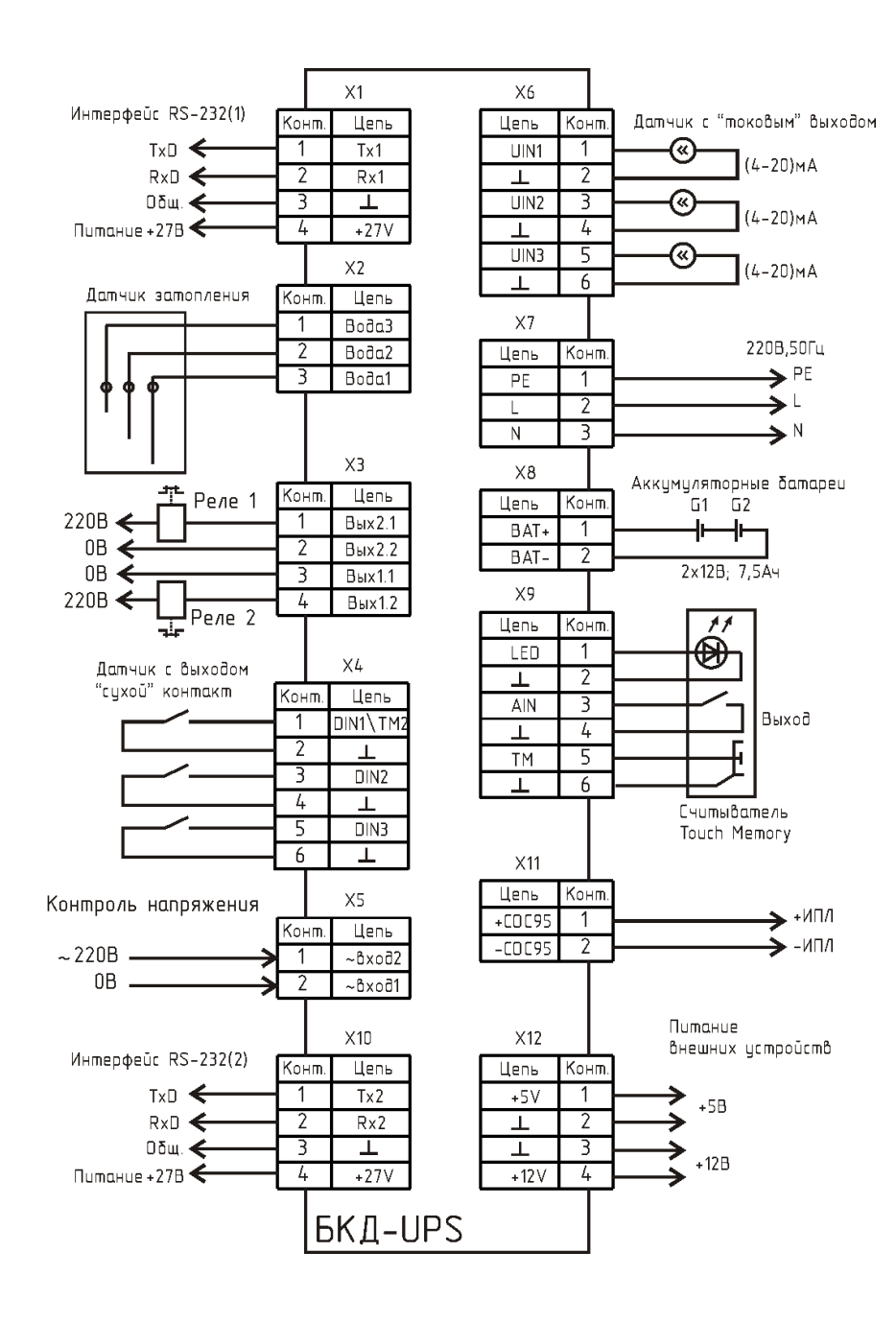

*Рисунок 4 - Типовая схема подключения БКД-UPS*

Назначение светодиодных индикаторов БКД-UPS приведено в таблице 4.

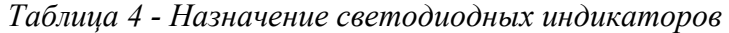

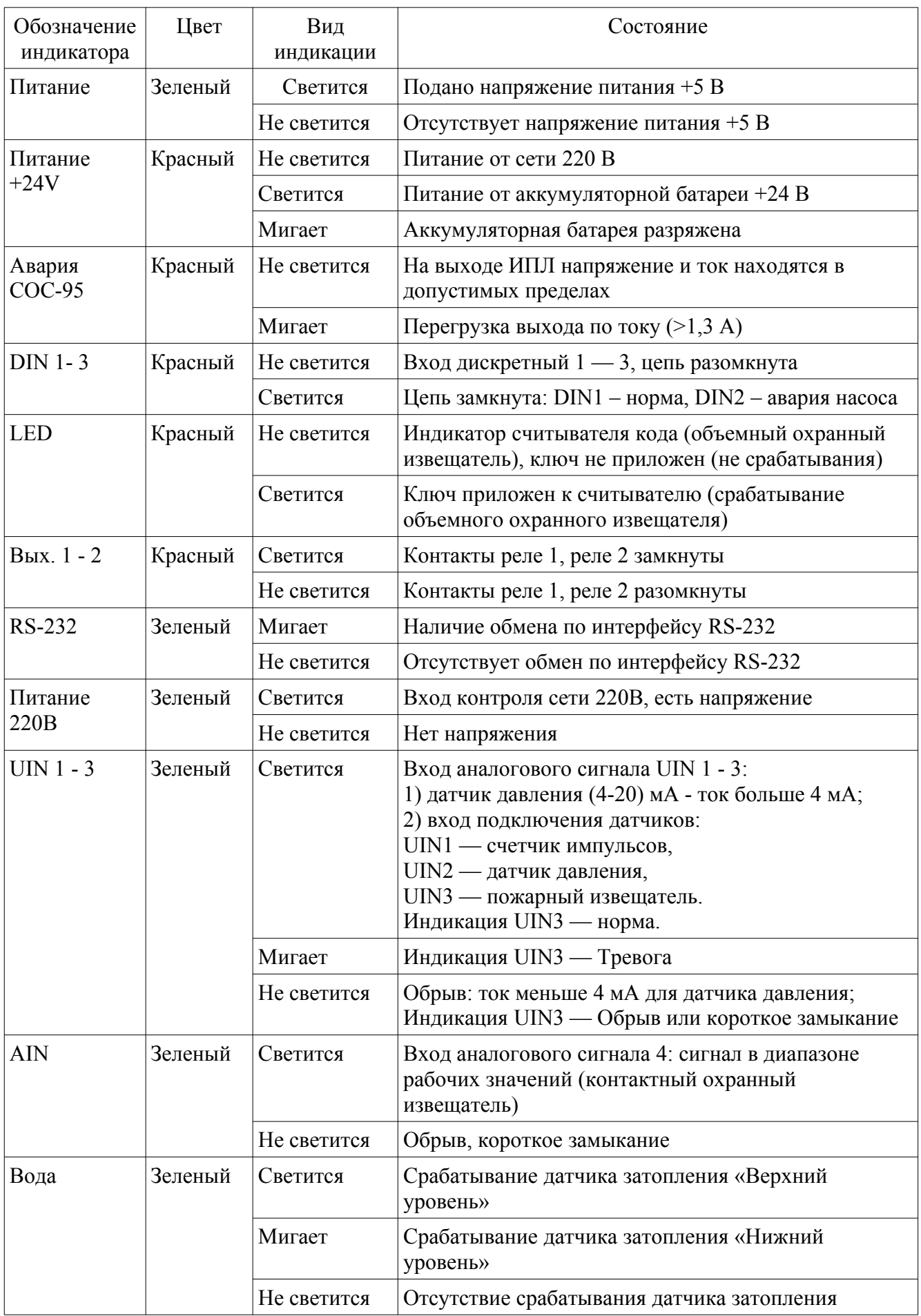

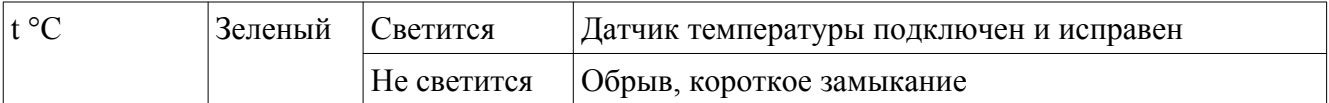

## <span id="page-13-3"></span>**6 Маркировка и пломбирование**

Маркировка контроллера расположена на корпусе и содержит:

- товарный знак изготовителя;
- условное обозначение изделия;
- заводской номер;
- степень защиты оболочки;
- номинальное напряжение питания « $U_{II} \sim 220 B 50 F$ ц»;
- максимальная потребляемая мощность « $P_{\text{IOTP. MAKC}} = 80 \text{ BA}$ »;
- надписи над индикаторами и разъемами;
- дата выпуска.

На боковых сторонах корпуса контроллера расположены пломбы-наклейки.

Транспортная маркировка содержит основные, дополнительные, информационные надписи и манипуляционные знаки «Хрупкое, осторожно», «Штабелирование ограничено». Маркировка транспортной тары производится по ГОСТ 14192.

## <span id="page-13-2"></span>**7 Упаковка**

Контроллер, эксплуатационная документация упакованы в полиэтиленовый пакет. Для транспортирования контроллеры упакованы в ящик из гофрированного картона по ГОСТ 9142.

## <span id="page-13-1"></span>**8 Комплектность**

<span id="page-13-4"></span>Состав комплекта поставки контроллера приведен в таблице [5](#page-13-4).

*Таблица 5 - Состав комплекта поставки*

| Обозначение                   | Наименование                | Кол. | Примечание              |
|-------------------------------|-----------------------------|------|-------------------------|
| ECAH.426469.013               | Контроллер БКД-UPS          |      | С клеммными разъемами   |
| ECAH.426469.013ФО             | Формуляр                    |      |                         |
| ECAH.426469.013P <sub>3</sub> | Руководство по эксплуатации |      | По требованию заказчика |

## <span id="page-13-0"></span>**9 Указания мер безопасности**

**Внимание!** - Внутри корпуса контроллера находятся цепи с напряжением **220 В, 50 Гц опасным для жизни!** Запрещается эксплуатация контролера со снятой крышкой корпуса. Перед заменой элементов при ремонте следует отключить прибор от сети питания. Контролер рассчитан на установку внутри металлического заземленного монтажного шкафа.

При монтаже, пусконаладочных работах и эксплуатации контроллера необходимо руководствоваться действующими на предприятии инструкциями по охране труда, технике безопасности и пожарной безопасности.

К монтажу допускаются лица изучившие руководство по эксплуатации и прошедшие инструктаж по технике безопасности на рабочем месте.

При подаче напряжения питания светится зеленый светодиод «Питание».

## <span id="page-14-0"></span>**10 Порядок монтажа**

Места установки контроллера, в общем случае, должны отвечать следующим требованиям:

- металлический заземленный шкаф;
- соответствующие условиям эксплуатации;
- отсутствие мощных электромагнитных полей;
- защищенные от грязи, от существенных вибраций;
- удобные для монтажа и обслуживания;
- исключающие механические повреждения и вмешательство в их работу посторонних лиц;
- на расстояние более 1 м от отопительных систем.
- расстояние между приборами в шкафу должно обеспечивать беспрепятственное и удобное подсоединение внешних разъемов.

При монтаже запрещается:

- оставлять корпус со снятой крышкой;
- сверление дополнительных проходных отверстий в корпусе.

Перед монтажом необходимо проверить:

- комплектность согласно эксплуатационной документации;
- отсутствие повреждений корпуса и маркировки;
- наличие целой наклейки-пломбы.

#### **Подключение внешних цепей**

1) Установить контроллер в металлический шкаф на DIN рейку 35 мм.

2) Произвести монтаж кабеля между контролируемым оборудованием и БКД-UPS в соответствии со схемой рабочего проекта. Прокладку кабеля на участках, где возможно механическое повреждение кабеля, вести открыто в гибком металлическом рукаве Р3-ЦХ-8-У ТУ 22-5570-83. При прокладке линий связи параллельно силовым линиям расстояние между ними должно быть не менее 0,5 м, а их пересечения должны быть под углами 90° и 45° и изолированы трубками ПВХ. Трассы проводок по стенам помещения должны быть наикратчайшие, на расстоянии не менее 0,1 м от потолка и на высоте не менее 2,2 м от пола.

3) Подключить кабель сети питания 220 В к клеммнику разъема Х7. Кабель сети питания должен быть сечением  $(0,75-1,5)$  мм<sup>2</sup>.

4) Подключить кабель питания 24 В от двух последовательно соединенных аккумуляторных батарей к клеммнику разъема Х8, соблюдая полярность. Кабель питания должен быть сечением  $(0.75 - 1.5)$  мм<sup>2</sup> длинной 0.5 м. Подзарядка батарей осуществляется автоматически при подаче сетевого питания.

5) Подключить, соблюдая полярность, к разъему Х1 кабель связи интерфейса RS-232

длинной до 3 м контроллера БКД-ПК-RF: интерфейс и провод питания +27В, сечение проводника  $(0,75 - 1,5)$  мм<sup>2</sup>.

6) Для контроля затопления приямка следует подключить к разъему Х2 три металлических электрода. Кабель «витая пара» должен быть сечением  $(0.75 - 1.5)$  мм<sup>2</sup> и длинной до 10 м. Высота установки электродов в приямке выбирается из допустимого уровня затопления (2 уровня — предупреждение и авария).

7) Подключение датчиков давления с токовым выходом (4-20) мА к разъему Х6 и Х10 (питание датчиков +27 В) показано на рисунке [5](#page-15-1). Установить перемычки на разъемы UIN1...UIN3.

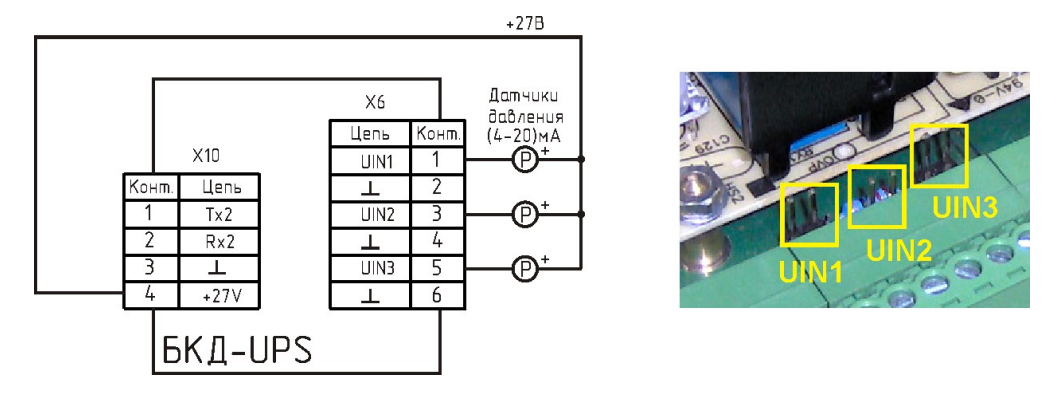

<span id="page-15-1"></span>*Рисунок 5 - Подключение датчиков давления с токовым выходом*

8) Подключение датчиков давления с выходом напряжения (1-5) В к разъему Х6 и Х10 (питание датчиков +27 В) показано на рисунке [6](#page-15-0). Снять перемычки на разъемы UIN1...UIN3. Кабель «витая пара» должен быть сечением  $(0.75-1.5)$  мм<sup>2</sup> и длинной до 10 м.

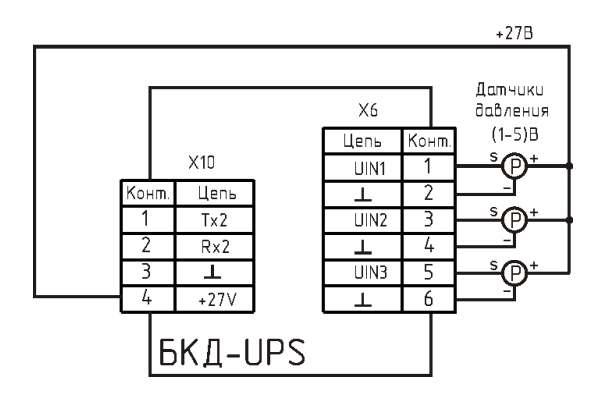

<span id="page-15-0"></span>*Рисунок 6 - Подключение датчиков давления с выходом напряжения*

9) Подключение датчика температуры воздуха DS1820 к разъему Х9 показано на рисунке [7](#page-16-0). Кабель «витая пара» должен быть сечением  $(0.75 - 1.5)$  мм<sup>2</sup> и длинной до 10 м.

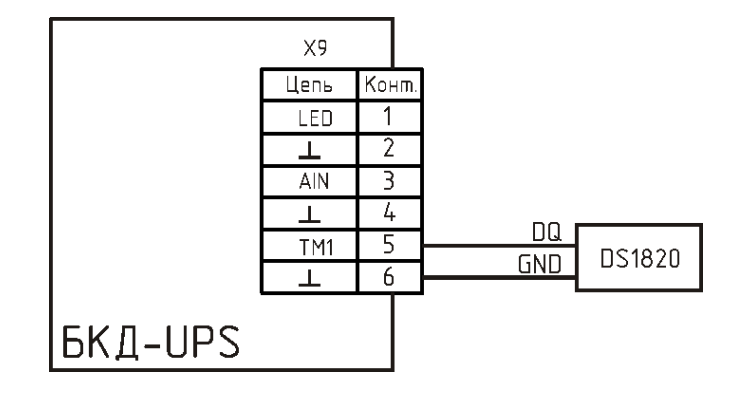

<span id="page-16-0"></span>*Рисунок 7 - Подключение датчика температуры воздуха DS1820*

10) Подключение счетчика воды с импульсным выходом к разъему Х4 показано на рисунке [8](#page-16-1). Кабель «витая пара» должен быть сечением  $(0.75-1.5)$  мм<sup>2</sup> и длинной до 10 м.

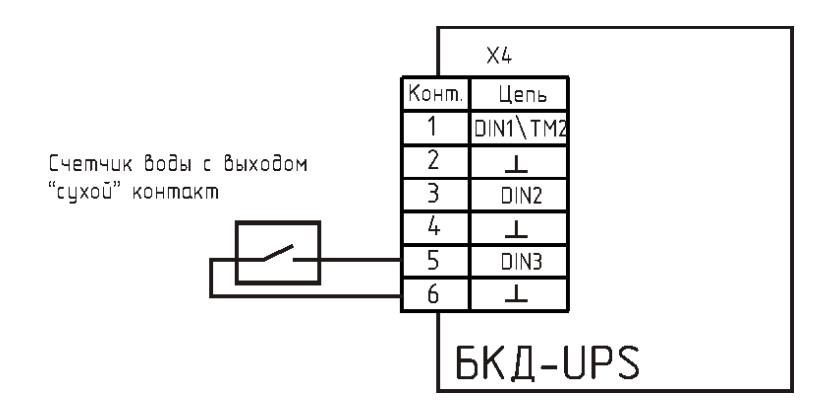

<span id="page-16-1"></span>*Рисунок 8 - Подключение счетчика воды с импульсным выходом*

11) Подключение счетчика воды с импульсным выходом и отдельным датчиком контроля саботажа к разъемам Х4 и Х6 показано на рисунке [9](#page-17-0). Кабель «витая пара» должен быть сечением  $(0,75-1,5)$  мм<sup>2</sup> и длинной до 10 м.

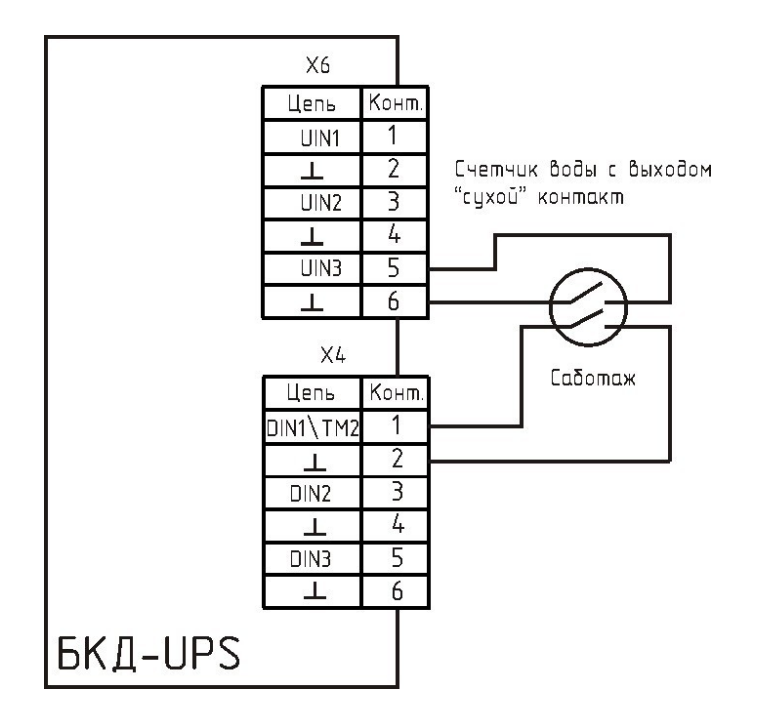

<span id="page-17-0"></span>*Рисунок 9 - Подключение счетчика воды с отдельным датчиком контроля саботажа*

12) Подключение счетчика воды с импульсным выходом и цепью NAMUR к разъему Х4 показано на рисунке [10](#page-17-1).

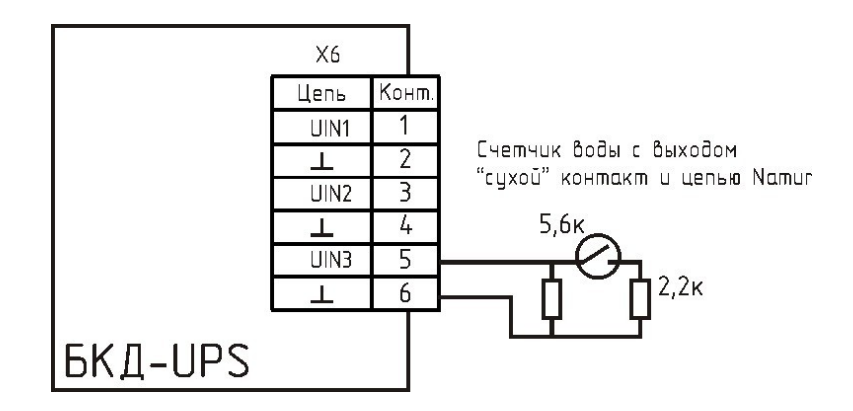

<span id="page-17-1"></span>*Рисунок 10 - Подключение счетчика воды с цепью Namur*

13) Подключение «сухих» контактов сигналов «Работа», «Авария ПЧ», «Внешняя авария» шкафа управления насосом к разъему Х4 показано на рисунке [11.](#page-18-0) Кабель «витая пара» должен быть сечением (0,75 — 1,5) мм<sup>2</sup> и длинной до 10 м.

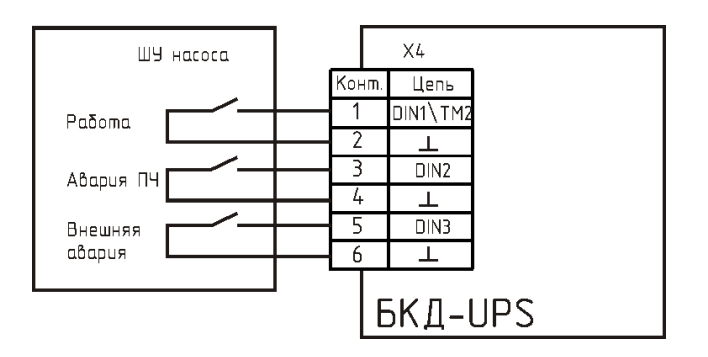

<span id="page-18-0"></span>*Рисунок 11 - Подключение шкафа управления насосом*

14) Подключение дымовых пожарных извещателей ИП 212-58 и баз Е1000В к разъему Х6 и Х10 показано на рисунке [12](#page-18-1). Кабель «витая пара» должен быть сечением  $(0.75 - 1.5)$  мм<sup>2</sup> и длинной до 10 м. Необходимо установить резистор 3,3 кОм ±5%-0,25 Вт в месте подключения шлейфа сигнализации к разъему Х10 и резистор 33 кОм ±5%-0,25 Вт в конце шлейфа. Установить перемычку на плате UIN3.

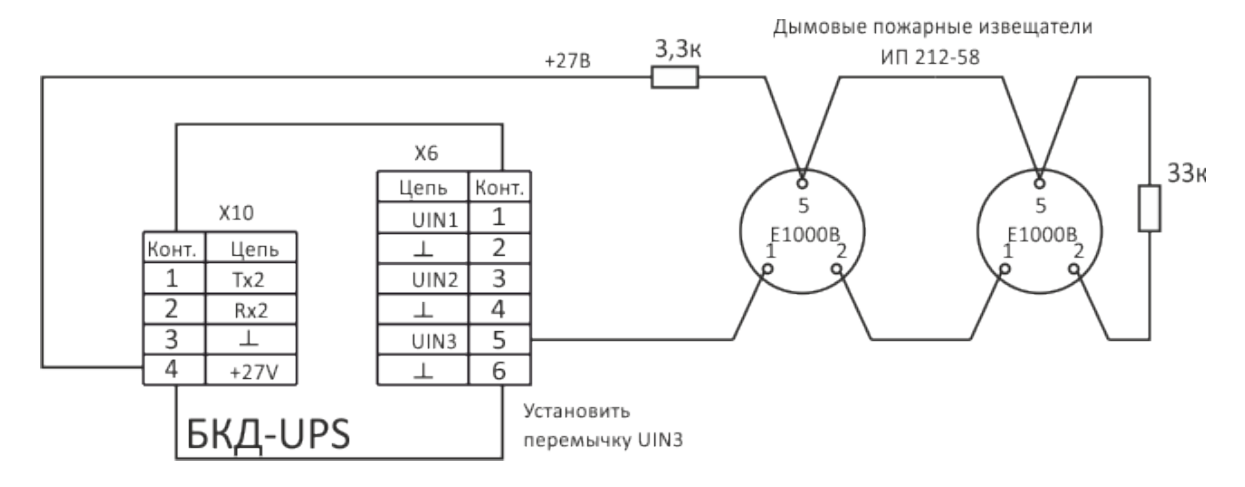

<span id="page-18-1"></span>*Рисунок 12 - Подключение дымовых пожарных извещателей ИП 212-58* 

15) Подключение тепловых пожарных извещателей ИП 103-5 (до 10 шт.) к разъему Х6 и X10 показано на рисунке [13](#page-19-0). Кабель «витая пара» должен быть сечением  $(0.75 - 1.5)$  мм<sup>2</sup> и длинной до 10 м. Необходимо установить резистор 1 кОм ±5 %-0,25 Вт в месте подключения шлейфа сигнализации к разъему Х10, резистор 1 кОм ±5 %-0,25 Вт в конце шлейфа и параллельно контактам извещателя. Установить перемычку на плате UIN3.

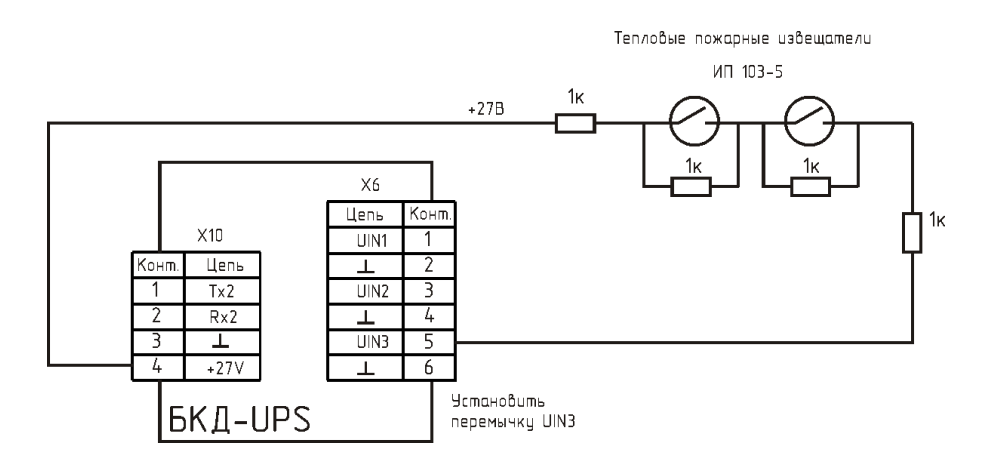

<span id="page-19-0"></span>*Рисунок 13 - Подключение тепловых пожарных извещателей ИП 103-5*

16) Подключение свето-звукового оповещателя Гром-12К исп.2 к разъемам Х3 и Х12 показано на рисунке [14.](#page-19-2) Выходы отоэлектронных реле контроллера используются для коммутации цепи подачи питания 12 В для включения звукового и светового оповещения. Кабель «витая пара» должен быть сечением  $(0.75-1.5)$  мм<sup>2</sup> и длинной до 10 м.

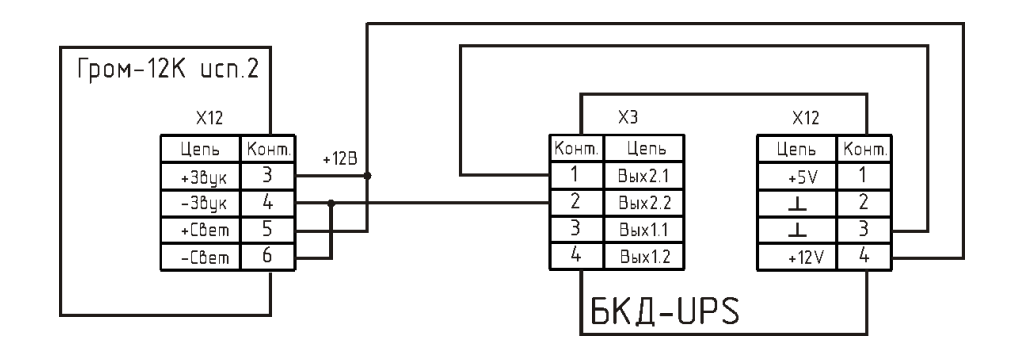

<span id="page-19-2"></span>*Рисунок 14 - Подключение свето-звукового оповещателя Гром-12К исп.2*

17) Подключение считывателя ключа Touch Memory к разъему Х9 показано на рисунке [15.](#page-19-1) Кабель «витая пара» должен быть сечением  $(0.75 - 1.5)$  мм<sup>2</sup> и длинной до 10 м. К контактам 1 и 2 разъема Х9, соблюдая полярность, подключается светодиод считывателя.

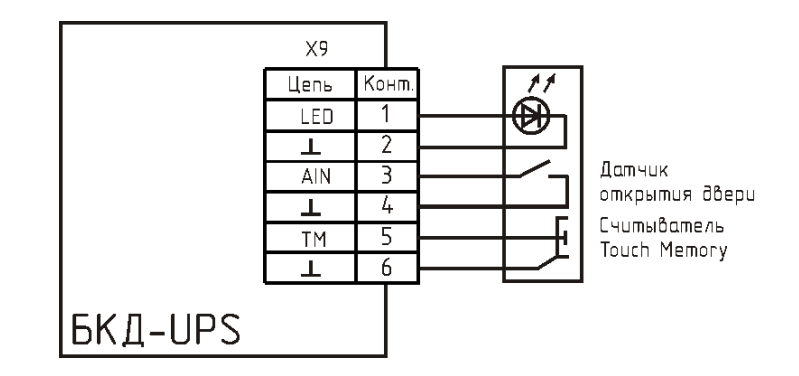

<span id="page-19-1"></span>*Рисунок 15 - Подключение считывателя ключа Touch Memory*

Светодиод используется для индикации считывания кода ключа. К контактам 3 и 4

разъема Х9 подключается датчик открытия двери.

18) Вход Х5 может использоваться для контроля подачи напряжения сети питания (187- 242) В, 50 Гц. Подключить к разъему Х5 контрольный кабель длинной до 100 м, сечение проводника  $(0,75 - 1,5)$  мм<sup>2</sup>.

19) Подключить, соблюдая полярность, к разъему Х11 кабель информационнопитающей линии (витая пара или коаксиальный) длинной до 2 км, сечение проводника (0,75 — 1,5) мм<sup>2</sup>. Эта линия используется для подключения внешних адресных устройств, например, БИУ-DIN. При наличии воздушных участков ИПЛ подключить к выходу Х11 блок грозозащиты ГР-1Д, который обязательно должен быть заземлен. Максимальная длина кабеля связи между БКД-UPS и ГР-1Д должна быть не более 3 м.

БКД-UPS может быть подключен в любом месте к информационно-питающей линии. На оба конца линии установить внешний терминатор Т120 для кабеля «витая пара».

20) Подключить кабель интерфейса RS-232, соблюдая полярность, к клеммнику разъема Х10. Это виртуальный СОМ-порт. Он используется для подключения каких-либо внешних приборов, например, счетчика воды. Возможно каскадирование нескольких контроллеров БКД-UPS по этому интерфейсу. Кабель «витая пара» должен быть сечением  $(0.75 - 1.5)$  мм<sup>2</sup> и длинной до 10 м.

#### **Оснащение водозаборного узла**

Типовая схема подключения контроллера для водозаборного узла приведена на рисунке [16.](#page-21-0)

Контроллер верхнего уровня БКД-ПК-RF-DIN управляет работой БКД-UPS, считывает его состояние и информацию от датчиков по интерфейсу RS-232. Также БКД-ПК-RF считывает данные счетчика электроэнергии Меркурий 230 AR03R по интерфейсу RS-485, включенного в силовую цепь питания насоса ВЗУ через токоизмерительные трансформаторы.

Электропитание БКД-ПК-RF осуществляется от БКД-UPS. В случае пропадания сетевого напряжения питания ВЗУ, контроллеры сохраняют работоспособность в течение нескольких часов за счет резервного питания от аккумуляторных батарей.

Выходы сигналов «Работа», «Авария ПЧ», «Внешняя авария» шкафа управления насосной станции подключаются к дискретным входам БКД-UPS. Сброс сигналов аварии осуществляется при помощи выхода управления БКД-UPS.

Контроль затопления приямка помещения ВЗУ осуществляется при помощи двух электродов, размещенных в приямке на заданной высоте. При поднятии уровня воды происходит замыкание электродов через воду, которое фиксируется БКД-UPS.

Счетчик воды с импульсным выходом подключается к аналоговому входу БКД-UPS, который подсчитывает количество поступивших импульсов, пропорциональных измеренному объему воды. Датчик давления воды с токовым выходом (4-20) мА подключается к аналоговому входу БКД-UPS. Питание датчика +27 В подается с выхода Х10.

Для контроля задымления ВЗУ в случае пожара используются дымовые пожарные извещатели ИП 212-58. Извещатели подключаются к к аналоговому входу БКД-UPS. Питание извещателей осуществляется от выхода +27 В через ограничивающий ток резистор 3,3 кОм. Резистор необходимо расположить в шкафу в непосредственной близости к БКД-UPS. Для контроля обрыва или короткого замыкания шлейфа дымовых датчиков используется оконечный резистор 33 кОм, устанавливаемый в конце шлейфа.

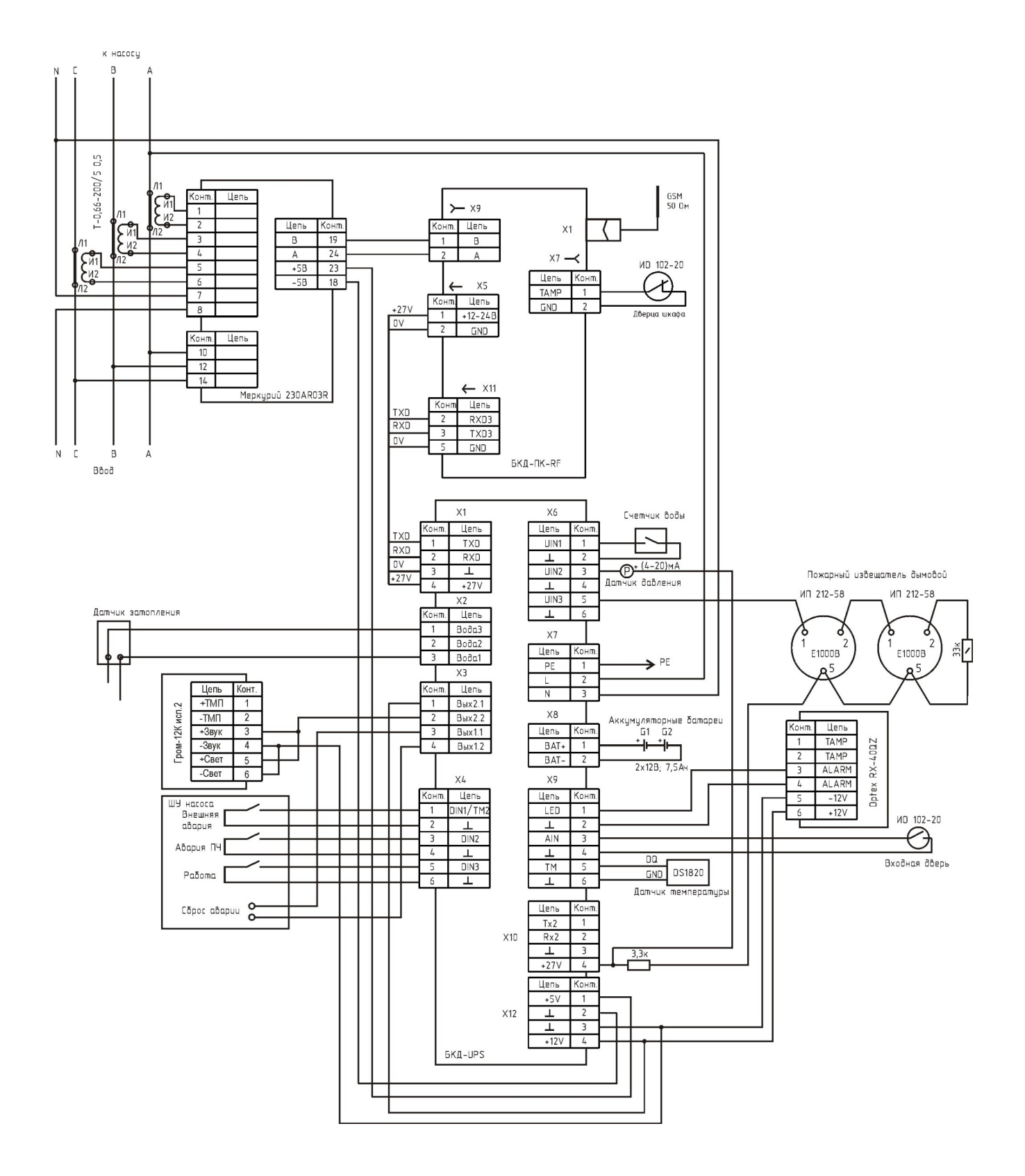

<span id="page-21-0"></span>*Рисунок 16 - Типовая схема подключения контроллера для водозаборного узла*

Для охраны помещения ВЗУ от проникновения посторонних лиц используется охранный извещатель RX-40QZ, реагирующий на движение человека, а также магнитоконтактный

охранный извещатель ИО 102-20, установленный на входной двери помещения ВЗУ. В случае открытия двери или при движении человека в помещении ВЗУ датчики сформируют тревожное сообщение, включится свето-звуковой оповещатель Гром-12К, расположенный снаружи помещения ВЗУ.

Контроль температуры воздуха в помещении ВЗУ осуществляется при помощи выносного датчика температуры DS1820, подключенного к БКД-UPS.

Контроллеры БКД-ПК-RF DIN и БКД-UPS и аккумуляторные батареи расположены в металлическом защитном шкафе. Для контроля открытия дверцы шкафа используется магнитоконтактный охранный извещатель ИО 102-20, подключенный к БКД-ПК-RF DIN и установленный на дверце шкафа. Охранный датчик срабатывает при открытии дверцы шкафа.

Передача всей информации о работе ВЗУ в удаленный диспетчерский пункт, а также управление работой контроллеров осуществляется по радиоканалу GPRS сети сотовой связи GSM. Для этого в БКД-ПК-RF DIN должна быть установлена SIM карта оператора связи с тарифом, поддерживающим передачу данных.

В диспетчерский пункт выводится следующая информация:

- режим работы насосной станции (норма, авария);
- потребляемая мощность, величина тока и напряжения, частота тока;
- измеренный объем воды;
- значение давления воды;
- температура воздуха в помещении ВЗУ;
- наличие затопления приямка;
- наличие задымления (пожара);
- наличие несанкционированного проникновения посторонних лиц (охрана);
- наличие вскрытия шкафа диспетчеризации;
- переход на работу от резервного источника питания.

## <span id="page-22-0"></span>**11 Подготовка к работе**

Перед началом работы необходимо произвести настройку параметров контроллера для работы в составе системы диспетчеризации.

Настройка параметров контроллера производится при помощи программы RASOS.

#### **Подключение к контроллеру в RASOS**

Подсоединить кабель интерфейса RS-232 компьютера, на котором установлена программа RASOS, к разъему Х1 контроллера БКД-UPS в соответствии с рисунком [17.](#page-23-0)

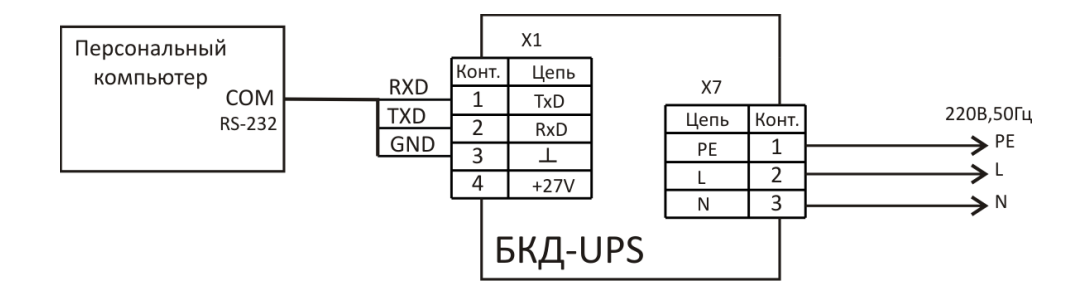

<span id="page-23-0"></span>*Рисунок 17 - Подключение компьютера к контроллеру*

Схема кабеля интерфейса RS-232 приведена на рисунке [18.](#page-23-1)

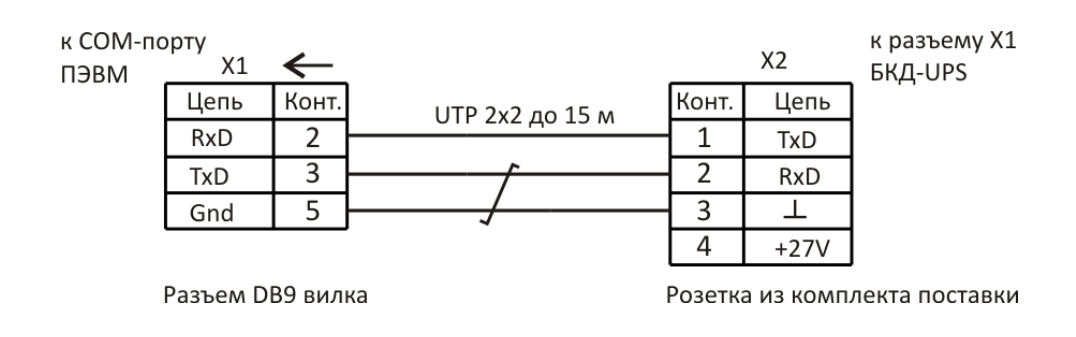

<span id="page-23-1"></span>*Рисунок 18 - Схема кабеля интерфейса RS-232* 

#### **Поиск контроллера в RASOS**

Загрузить программу RASOS. Выбрать режим БКД-М  $\frac{12.5}{10.5}$ . В главном окне в меню программы нажать на кнопку «Поиск БКД» .

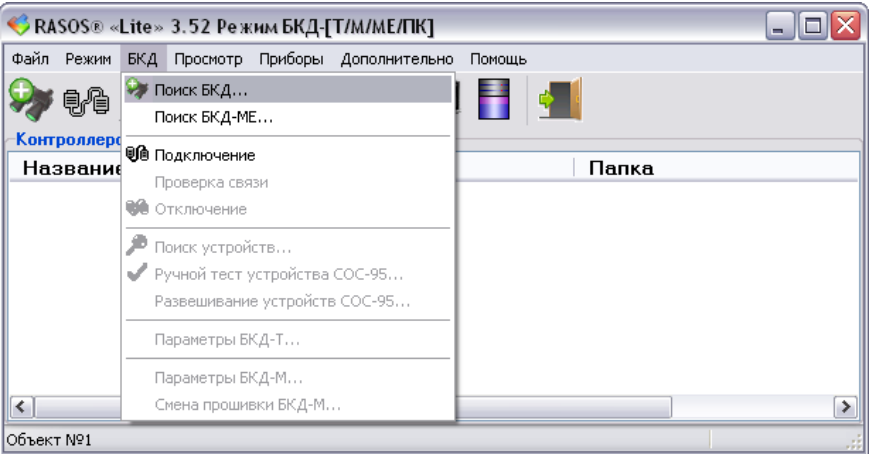

В отдельном окне будет показан список найденных контроллеров серии БКД, подключенных к СОМ-порту компьютера. БКД-UPS отображается как виртуальный контроллер БКД-М. Установить галочку «Подключиться к БКД» внизу окна и нажать на кнопку «Добавить»

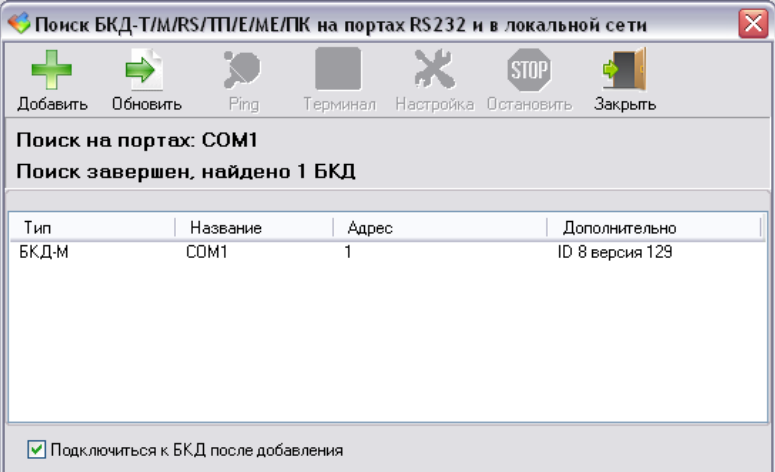

Ввести название объекта, где будет установлен контроллер.

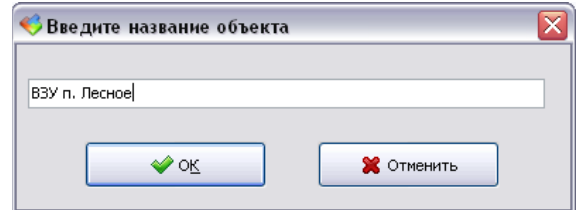

Откроется окно подключения к контроллеру.

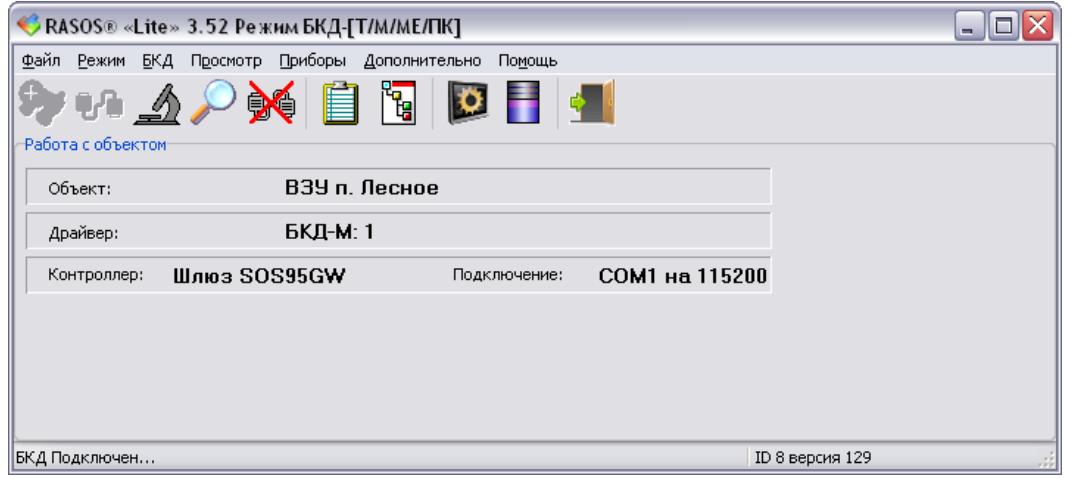

БКД-UPS эмулирует шесть виртуальных устройств (блоков) на следующих фиксированных адресах:

адрес 0 – виртуальный блок контроля датчиков БКД-М;

адрес 1 – виртуальный блок аналоговых датчиков БАД;

адрес 2 – виртуальный блок тарифицированных счетчиков БТС;

адрес 3 – виртуальный концентратор контактных датчиков ККД-С;

адрес 4 – виртуальный блок информационно-управляющий БИУ;

адрес 5 – виртуальный блок передачи данных дуплексный БПДД RS-232.

Для доступа к виртуальным блокам выбрать нажать на кнопку «Поиск устройств» . Откроется окно с найденными виртуальными блоками.

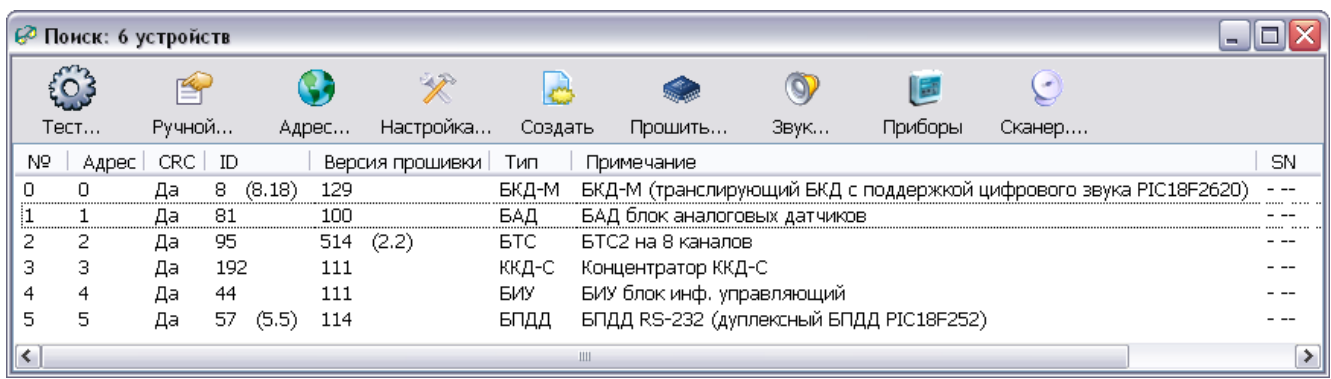

#### **Настройка датчиков давления**

Для настройки канала измерения давления надо выбрать в списке виртуальных приборов ККД-С. Откроется окно с настройками режимов ККД-С, перейти на вкладку «Наладка».

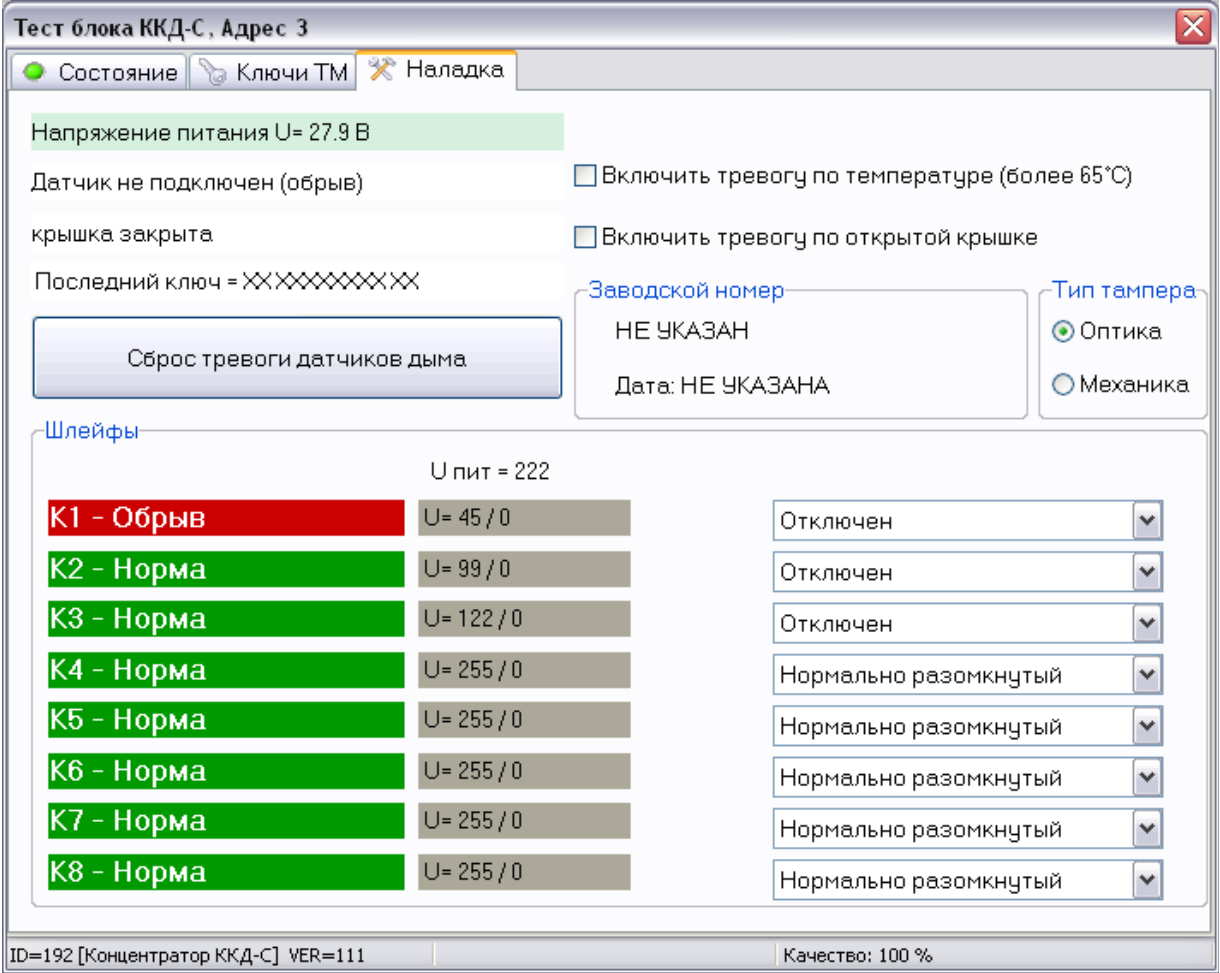

В контроллере БКД-UPS имеются четыре аналоговых входа, к которым могут быть подключены датчики давления как токовым выходом (4 - 20) мА, так и выходом напряжения (0 - 5) В. Режим входа задается перемычками UIN 1-3 на плате после снятия крышки корпуса. Типовое применение аналоговых входов:

UIN1 — счетчик воды с импульсным выходом;

UIN2 — датчик давления с токовым выходом;

UIN3 — пожарный дымовой извещатель.

Для аналоговых входов UIN 1 — 3, AIN следует установить режим шлейфа ККД-С «Отключен». Установить или снять перемычки в соответствии с типами подключенных датчиков.

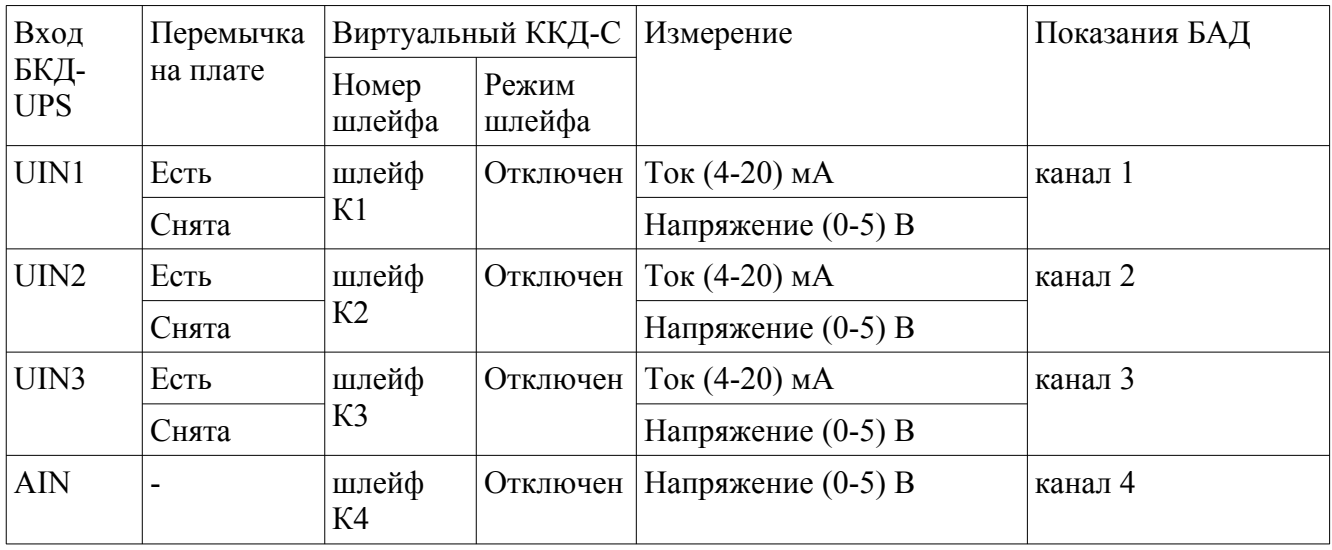

Затем необходимо откалибровать аналоговые входы UIN 1 — 3, AIN. Для этого следует выбрать в списке найденных блоков виртуальный БАД. В открывшемся окне выбрать вкладку «Каналы 1...4». Для входа UIN 1 — 3 в режиме «Ток (4-20) мА» при помощи калибратора тока, соблюдая полярность подать постоянный ток 4,000 мА и зафиксировать первое значение (код) в соответствующем канале. Затем при помощи калибратора тока подать ток 20,000 мА и зафиксировать второе значение (код).

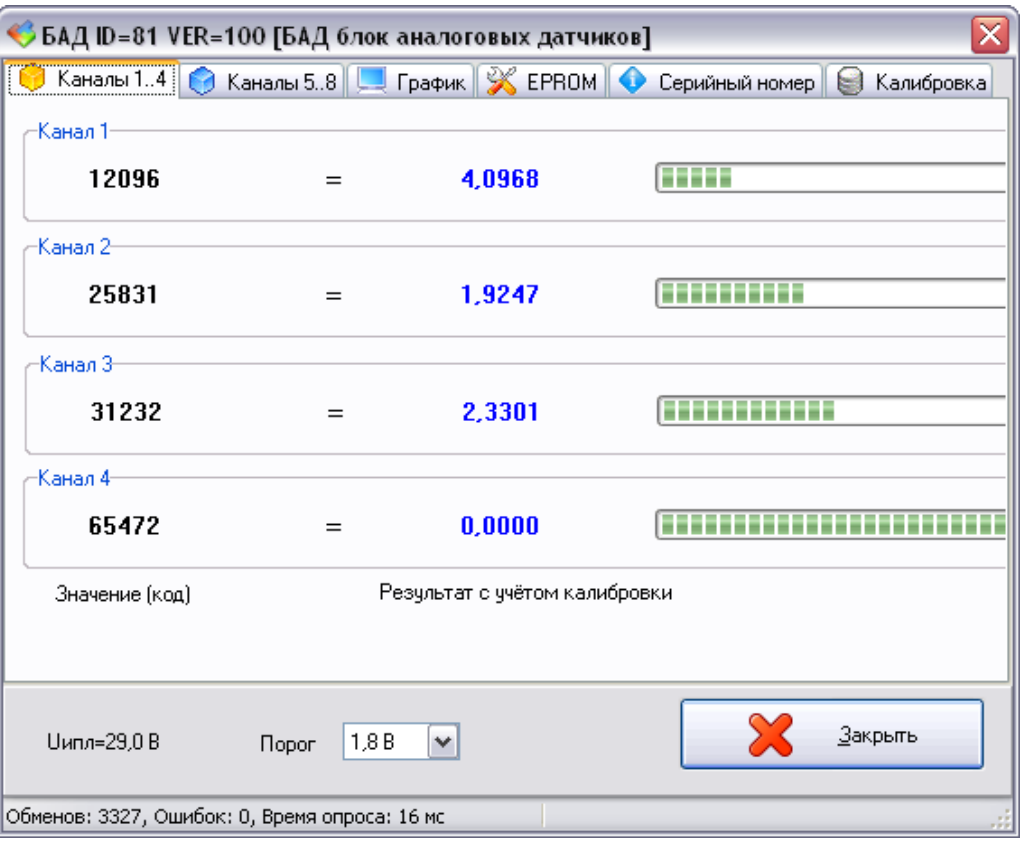

Затем открыть вкладку «Калибровка». Выбрать номер токового входа. В таблице калибровки ввести коды первой и второй точки калибровки и соответствующие им значения в физической величине выходного сигнала датчика давления (мА, Бар и проч.). Нажать «Применить» для записи параметров в контроллер.

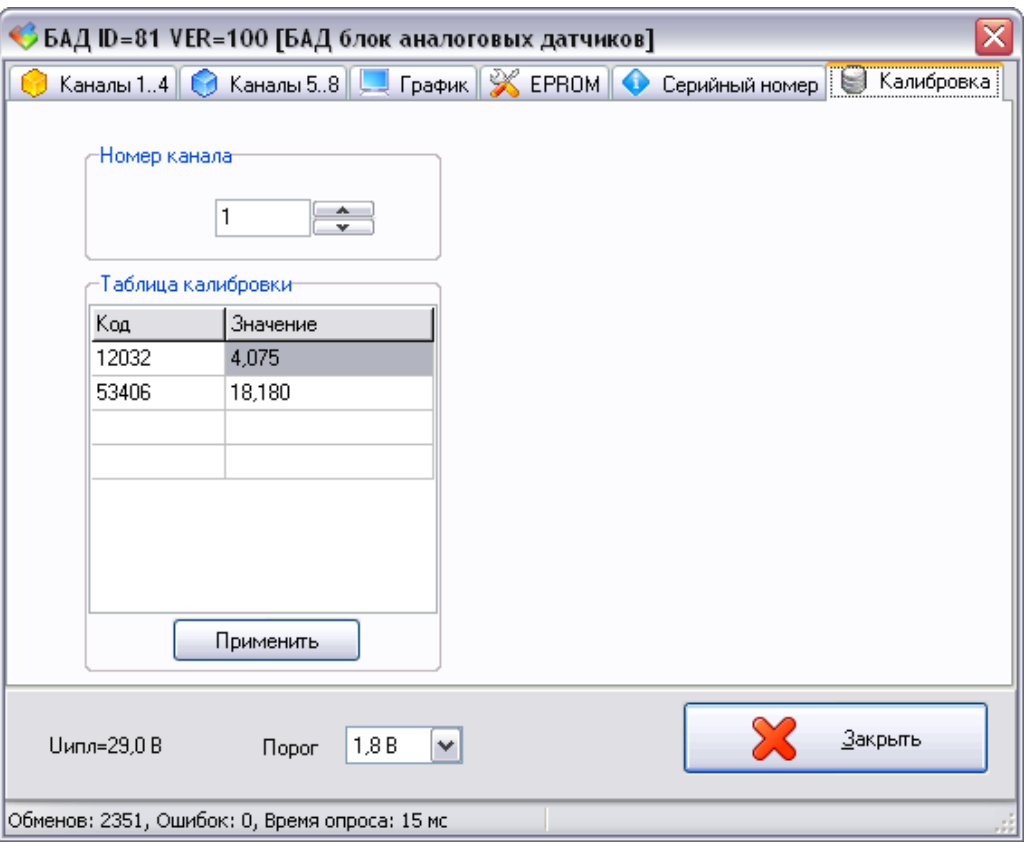

Аналогично откалибровать каналы аналоговые входы UIN 1 — 3, AIN для изменения напряжения. На вход калибруемого измерительного канала, соблюдая полярность, последовательно подать постоянное электрическое напряжение +0,000 В, +5,000 В от калибратора напряжения. Зафиксировать для каждой точки калибровки напряжения соответствующее установившееся значение кода, измеренное контроллером на вкладке «Каналы 1...4».

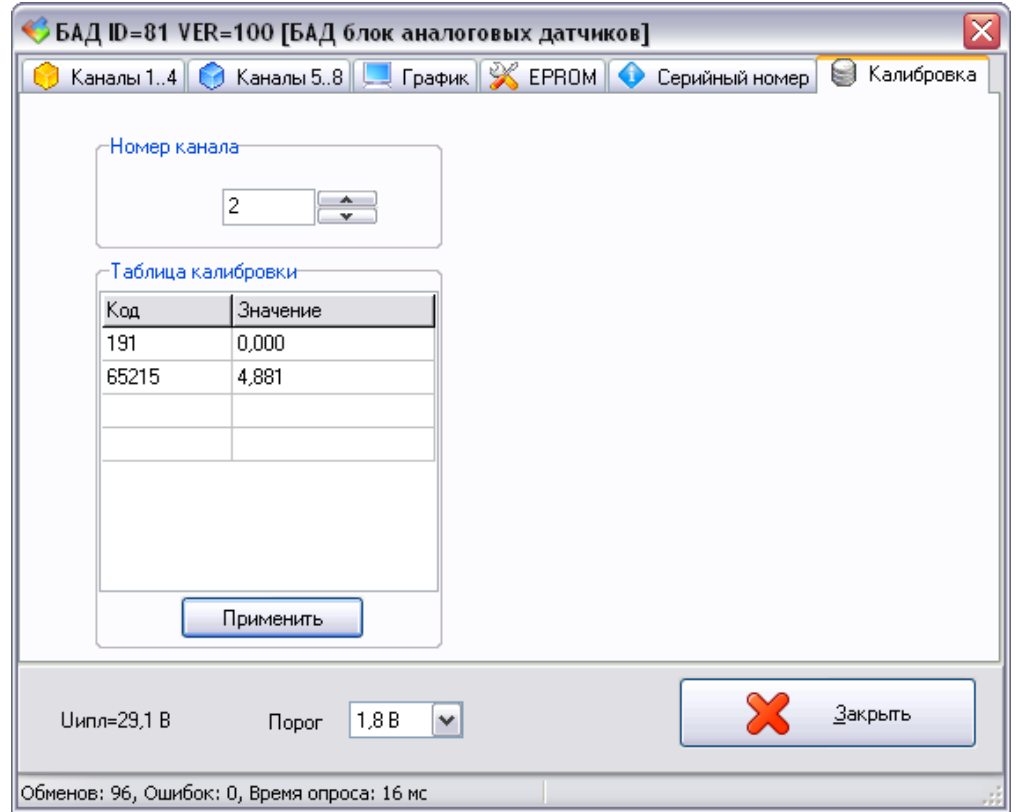

#### **Температура воздуха**

Значение температуры воздуха, измеренное внешним датчиком температуры DS1820 отображается в программе RASOS на вкладке «Состояние» виртуального блока ККД-С.

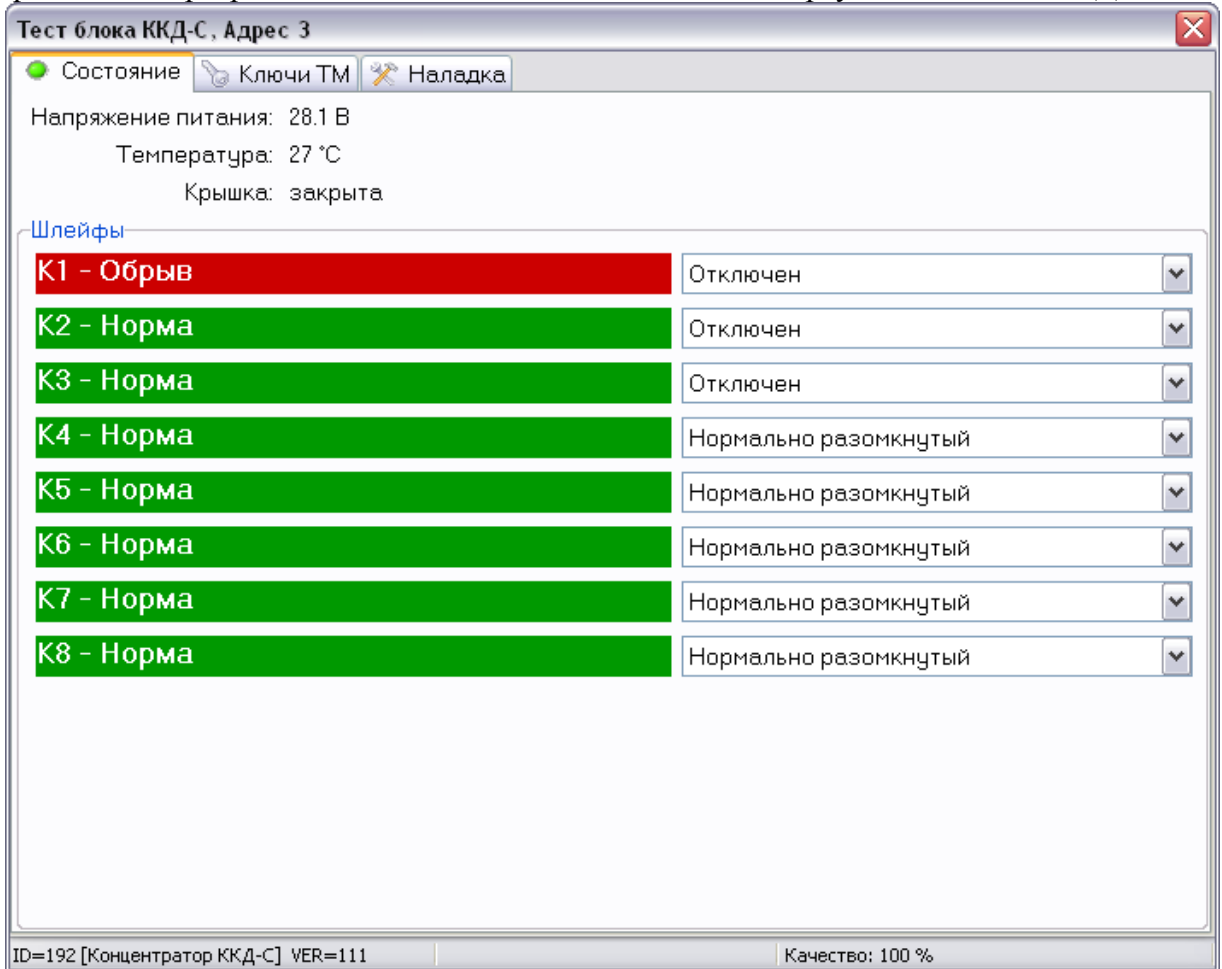

**Настройка счетчика воды с импульсным выходом** 

Возможно подключение одного счетчика воды с импульсным выходом к аналоговому входу UIN3. Для этого следует на вкладке «Наладка» ККД-С установить режим шлейфа №3 «Нормально разомкнутый» и снять перемычку на плате для этого входа.

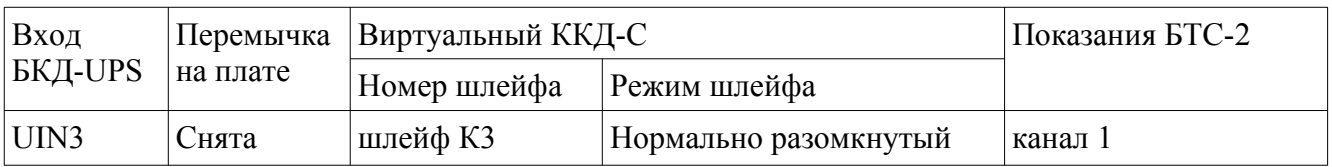

На вкладке «Настройка» виртуального блока БТС-2 выбрать в таблице первый канал и нажать на кнопку «Удалить НАМУР», если у счетчика воды нет цепи Намур. Если используется контроль обрыва и замыкания линии связи со счетчиком, то на вкладке «Настройка» для первого канала ввести значения резисторов и нажать «Записать в канал».

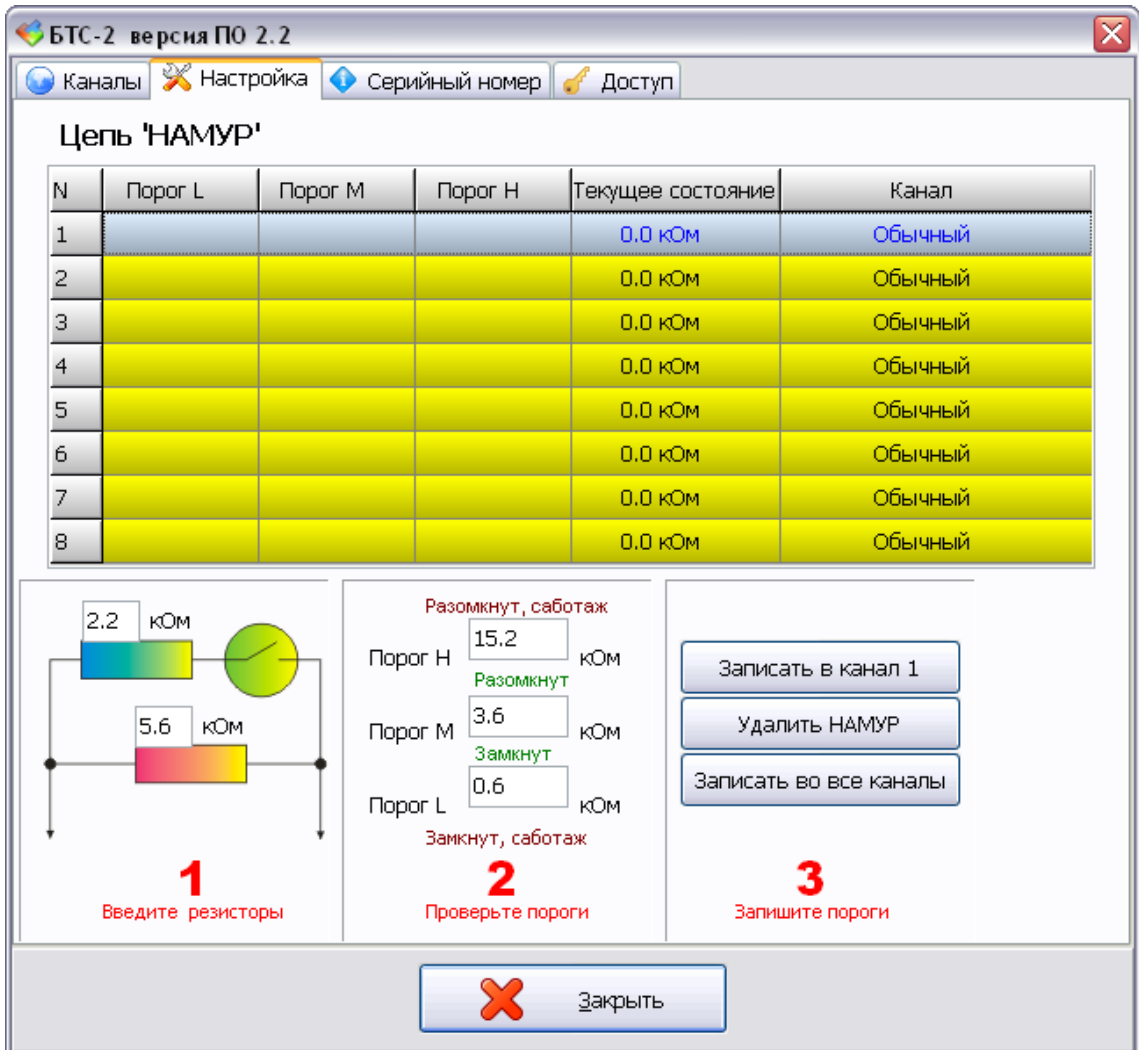

Количество импульсов, подсчитанных по каналу 1 БТС-2 отображается на вкладке «Каналы» в столбце «Счетчик».

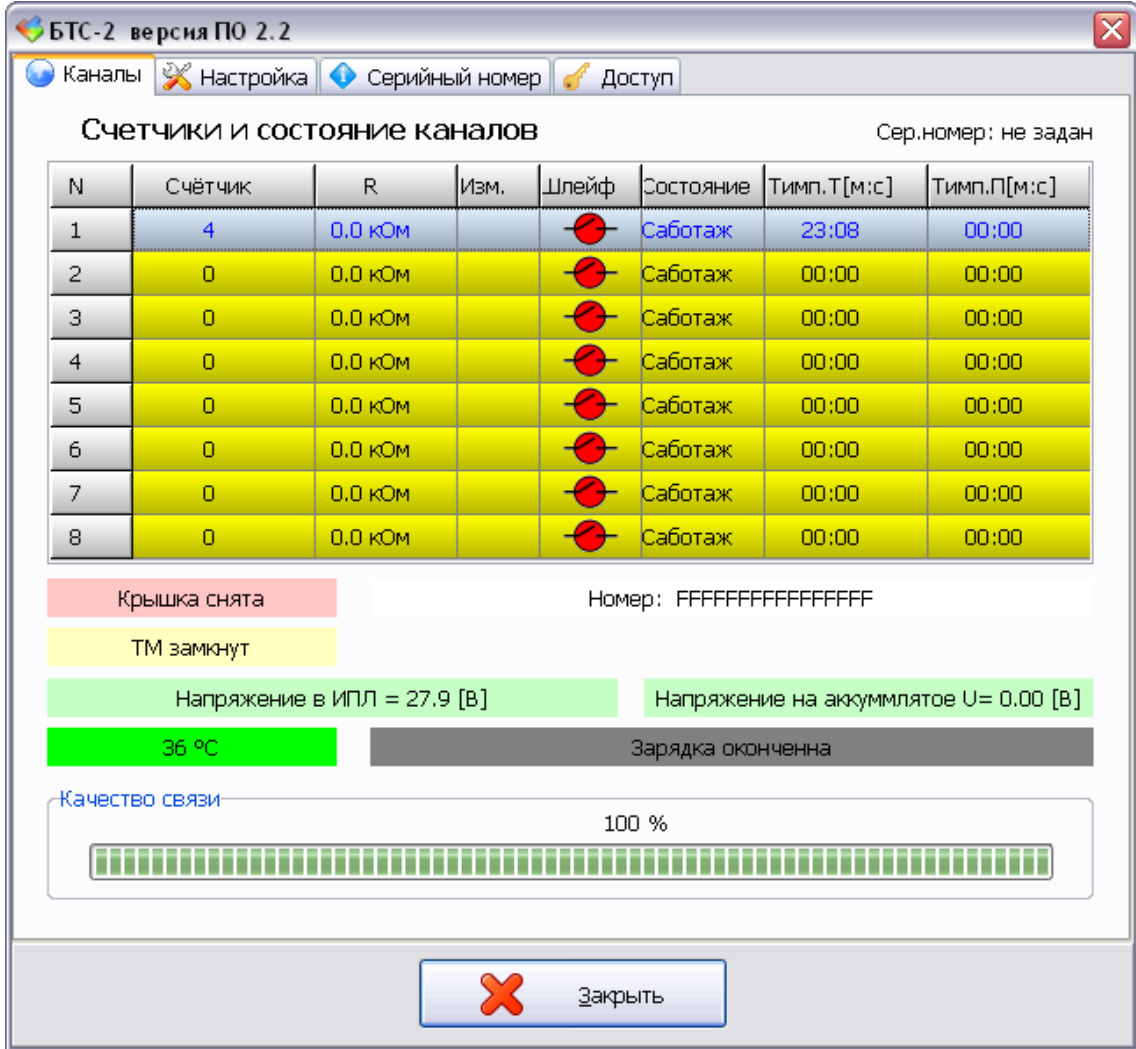

### **Настройка подключения шкафа управления насосом**

В контроллере БКД-UPS имеются три дискретных входа «сухой контакт», к которым могут быть подключены сигналы шкафа управления насосом. Типовое применение дискретных входов:

DIN1 — внешняя авария;

DIN2 — авария ПЧ;

DIN3 — работа.

Для дискретных входов DIN 1 — 3 следует установить режим шлейфа ККД-С в зависимости от типа выхода (нормально разомкнутый или нормально замкнутый).

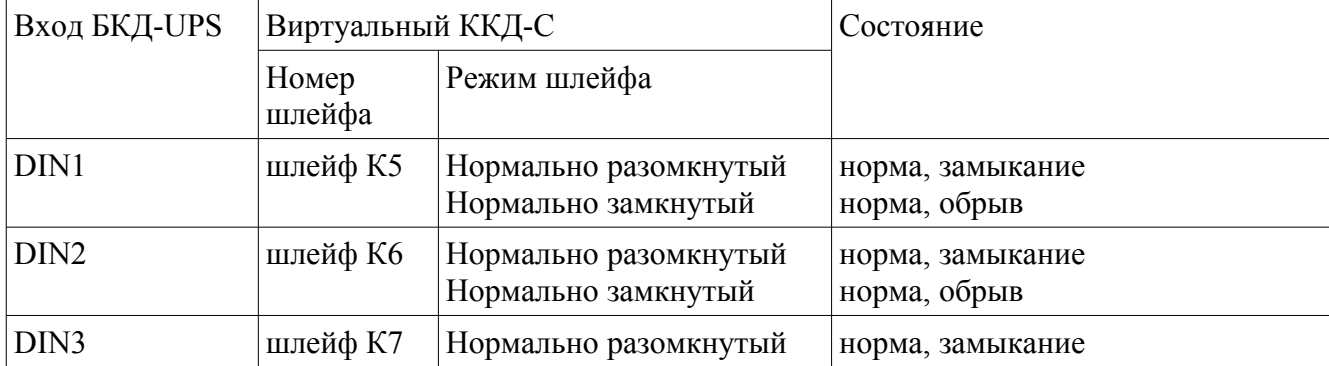

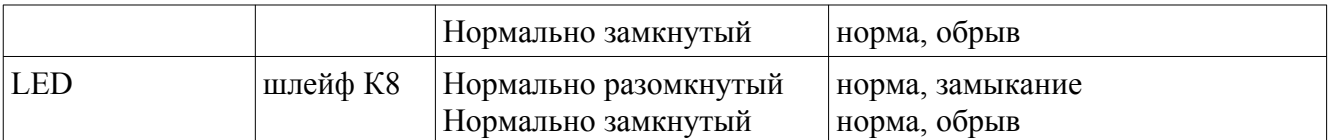

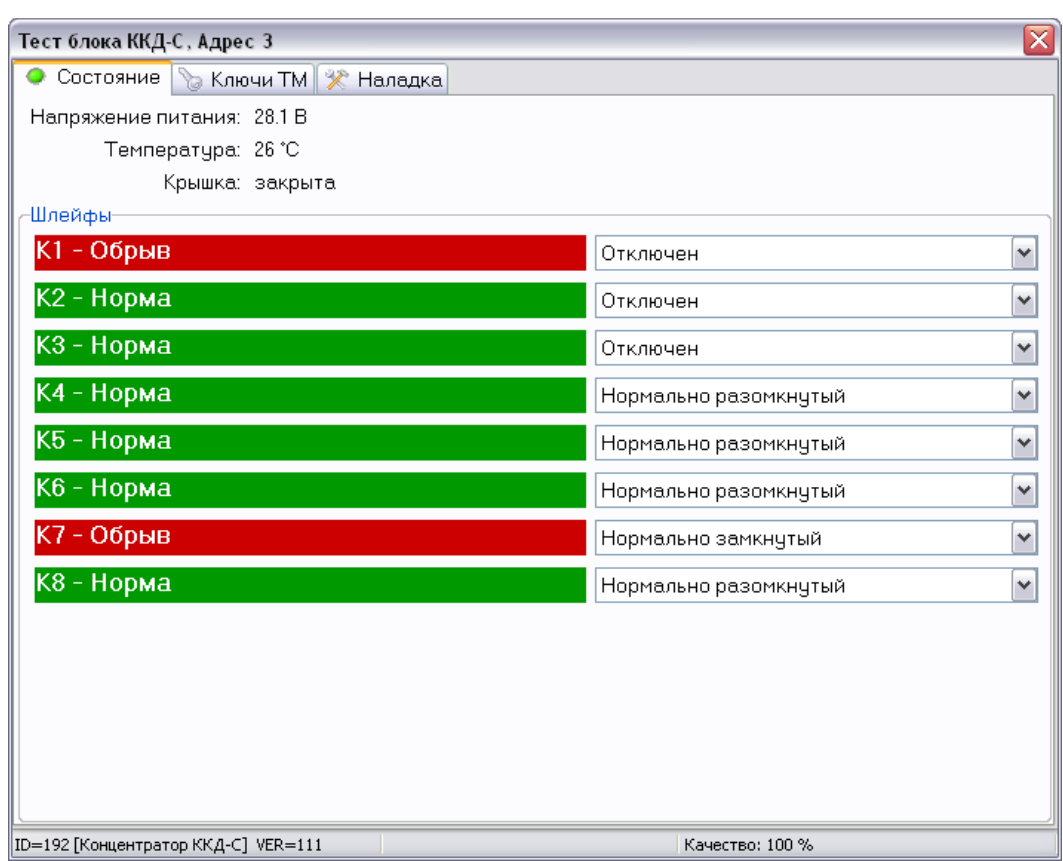

#### **Настройка подключения пожарного дымового извещателя**

Возможно подключение к входу контроллера UIN3 одного шлейфа с пожарными дымовыми извещателями. Для этого надо установить для входа UIN3 перемычку на плате и выбрать режим шлейфа «Пожарный активный».

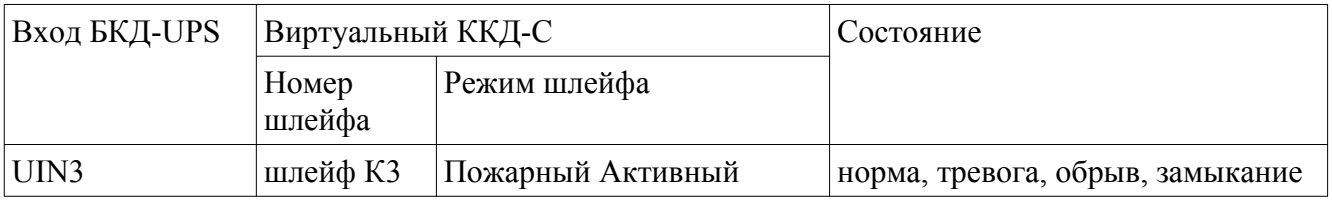

Контроллер имеет выход напряжения +27В, который используется для питания дымовых пожарных извещателей. Для кратковременного сброса срабатывания дымового извещателя в программе RASOS следует нажать на кнопку «Сброс тревоги датчиков дыма».

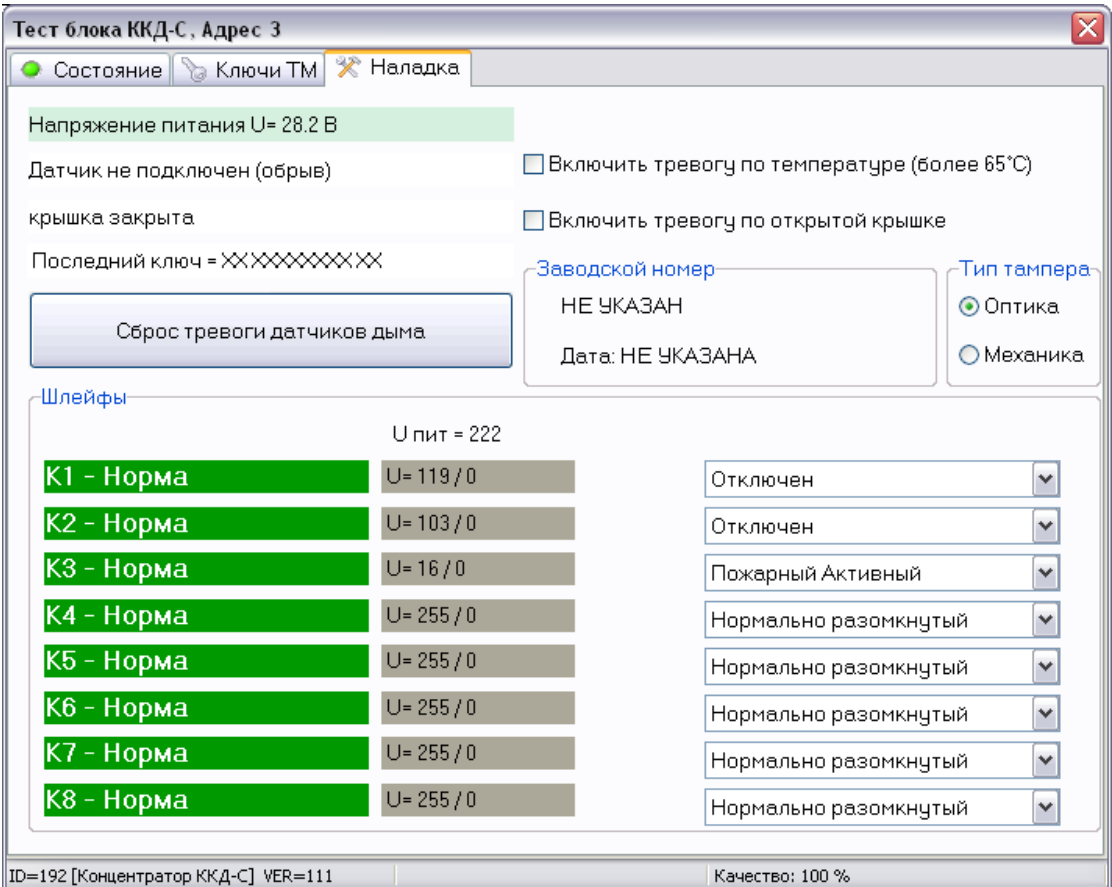

## **Настройка подключения пожарного теплового извещателя**

Возможно подключение к входу контроллера UIN3 одного шлейфа с пожарными тепловыми извещателями. Для этого надо установить для входа UIN3 перемычку на плате и выбрать режим шлейфа «Пожарный пассивный».

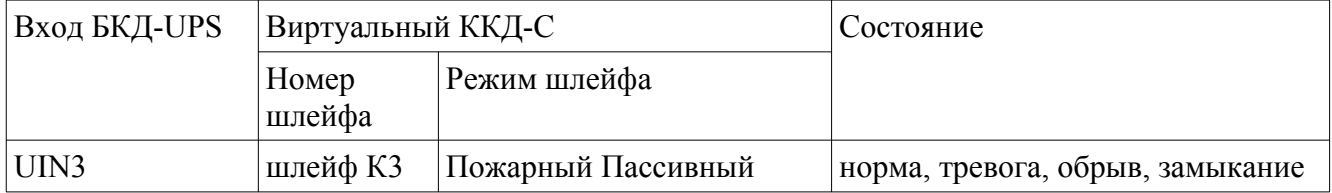

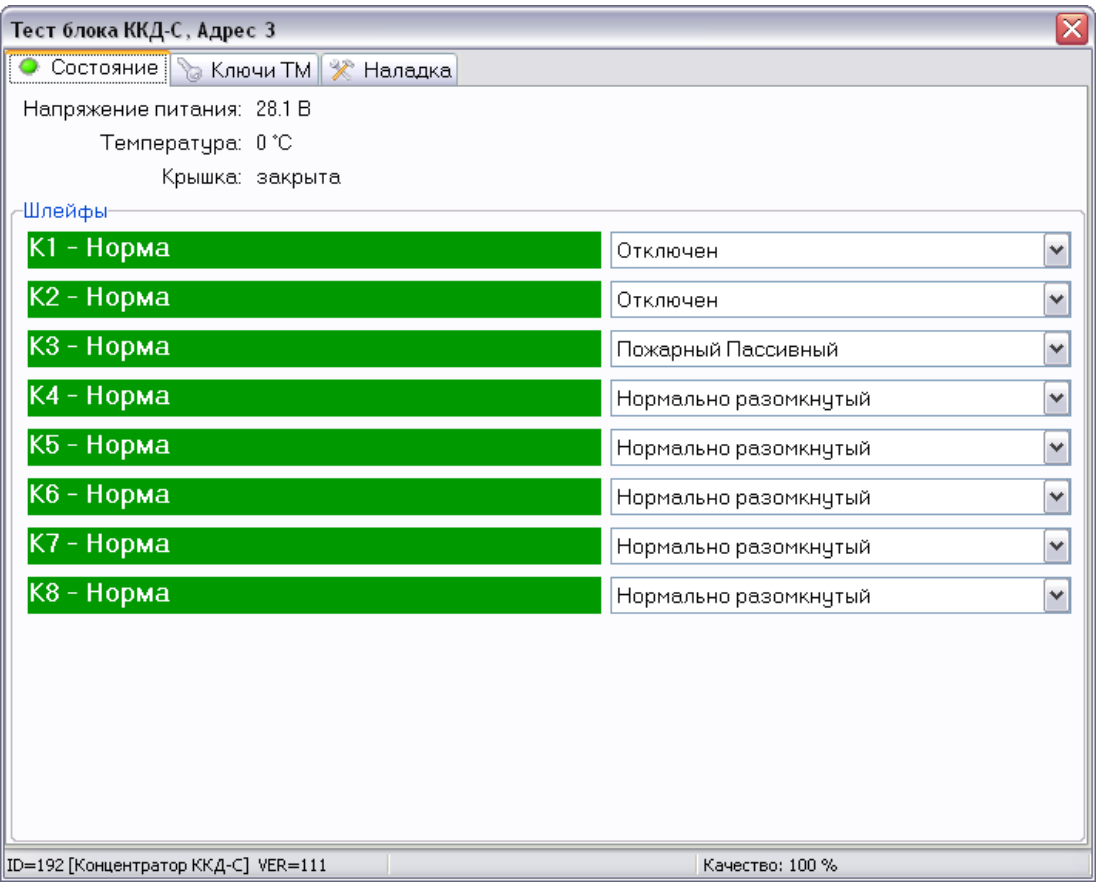

#### **Просмотр состояния датчика затопления**

К контроллеру может быть подключен датчик затопления, который имеет два уровня. Информация о затоплении отображается в окне виртуального блока БИУ.

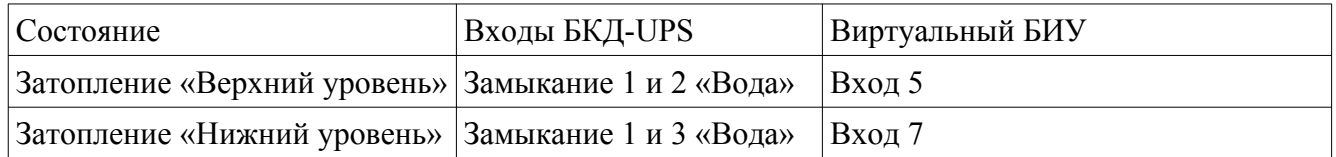

#### **Проверка работы реле**

Контроллер имеет два оптоэлектронных реле. Информация от их состоянии отображается в окне виртуального блока БИУ.

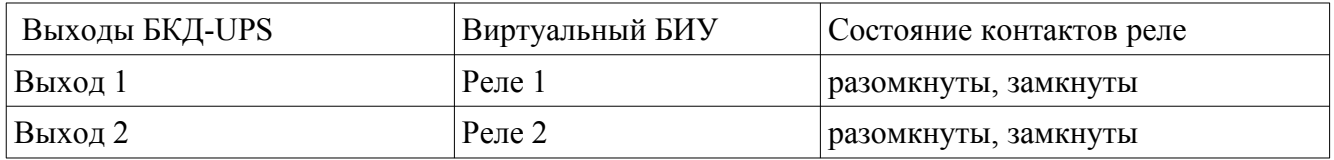

Также возможно управление состояние контактов реле нажатием на кнопки «Реле» в окне виртуального блока БИУ.

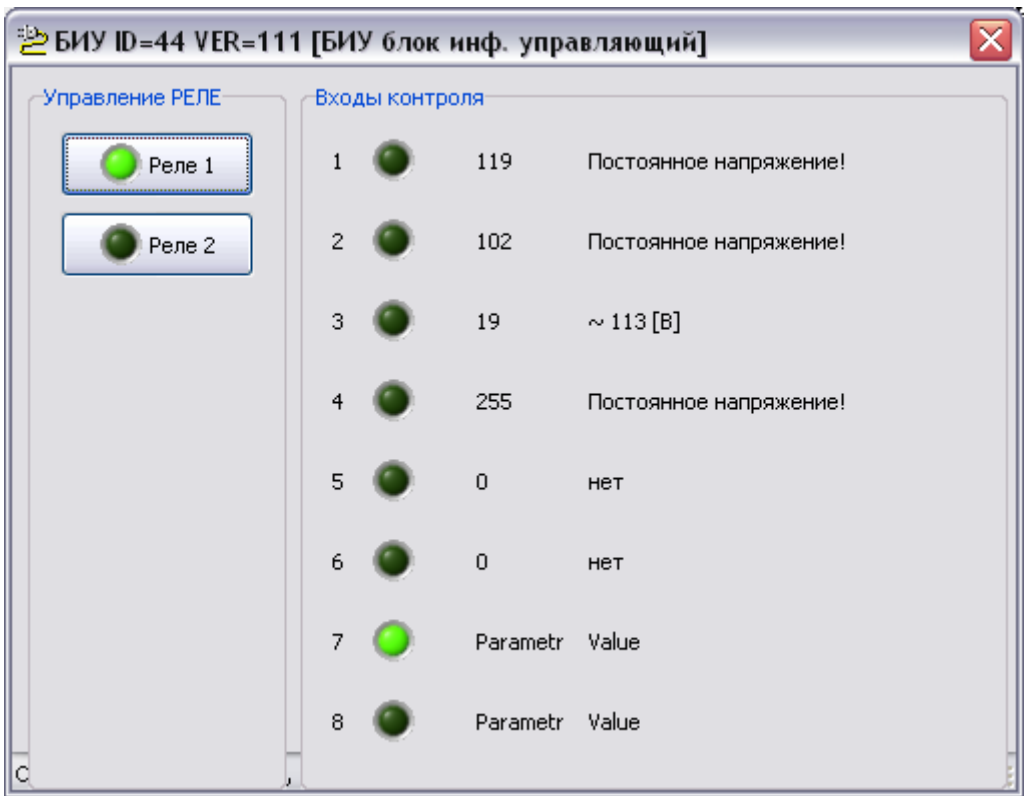

## <span id="page-35-0"></span>**12 Техническое обслуживание**

Техническое обслуживание контроллера состоит из проверок заданной периодичности. Перечень работ по техническому обслуживанию приведен в таблице [6](#page-35-1).

<span id="page-35-1"></span>*Таблица 6 - Перечень работ по техническому обслуживанию ретранслятора*

| Наименование работы                            | Порядок проведения                                                                                                    |  |  |
|------------------------------------------------|----------------------------------------------------------------------------------------------------|--|--|
| Внешний осмотр<br>(ежемесячный)                | При внешнем осмотре:<br>визуально проверить отсутствие механических повреждений<br>корпуса, разъемов и проводов, наличие маркировки и пломб;<br>подтянуть винтовые клеммы в случае их ослабления;<br>проверить прочность крепления корпуса на DIN рейке;<br>проверить наличие свободного доступа внутрь корпуса через<br>вентиляционные щели;<br>проверить свечение индикатора «Питание»;<br>протереть корпус влажной ветошью в случае чрезмерного<br>накопления пыли и грязи, предварительно отключив питание. |  |  |
| Проверка<br>работоспособности<br>(ежемесячная) | Проверку проводят в составе действующей системы. Средствами<br>контроля системы проверяют:<br>- поступление информации от подключенных датчиков давления,<br>температуры, счетчика воды, датчика затопления, внешних<br>адресных блоков, пожарных и охранных извещателей, шкафа<br>управления работой насоса;<br>- правильность визуального отображения и регистрации значений                                                                                                    |  |  |

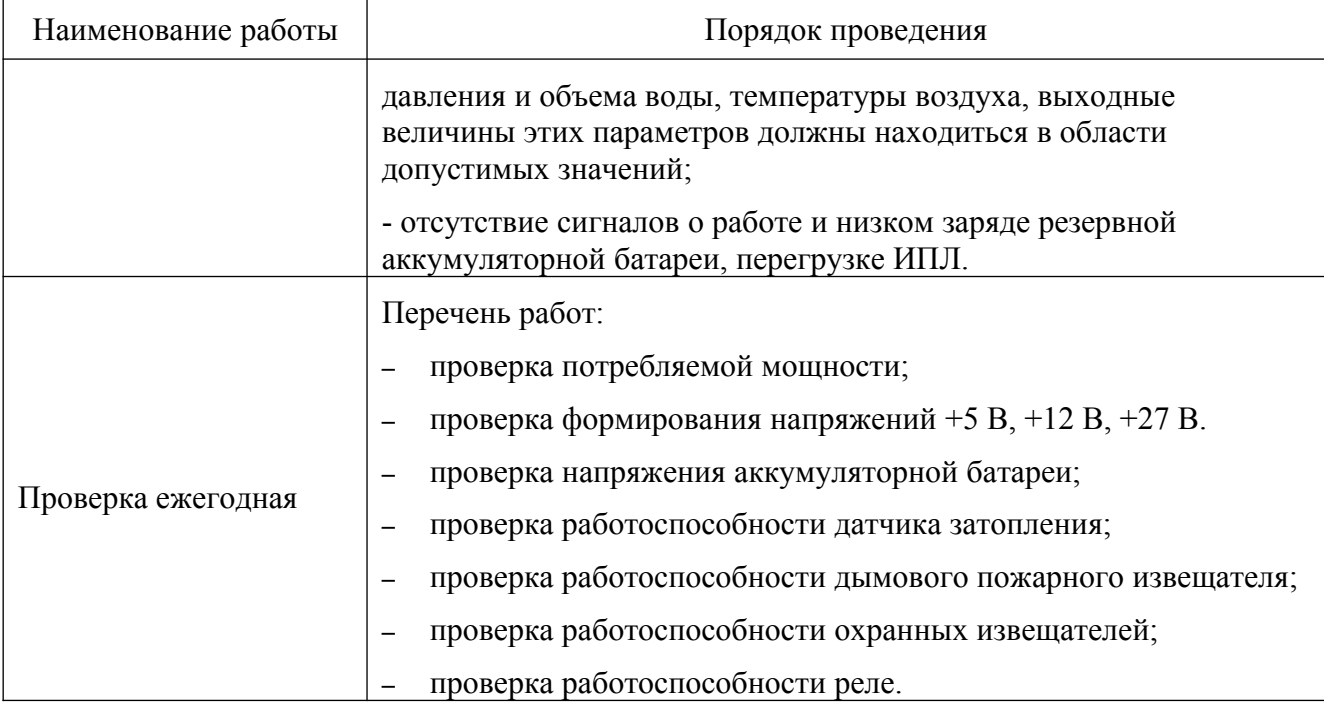

#### **Проверка потребляемой мощности**

При помощи амперметра переменного тока измерить действующее значение потребляемого тока, включив прибор в разрыв цепи питания разъема Х7. Измерить действующее значение напряжения питания на разъеме Х7. Рассчитать потребляемую мощность от сети питания как произведение напряжения на ток, которая не должна превышать 60 ВА при отсутствии нагрузки на выходе ИПЛ.

#### **Проверка формирования напряжений +5 В, +12 В, +27 В**

Подать напряжение питания на разъем Х7. При помощи вольтметра измерить напряжения, формируемые контроллером.

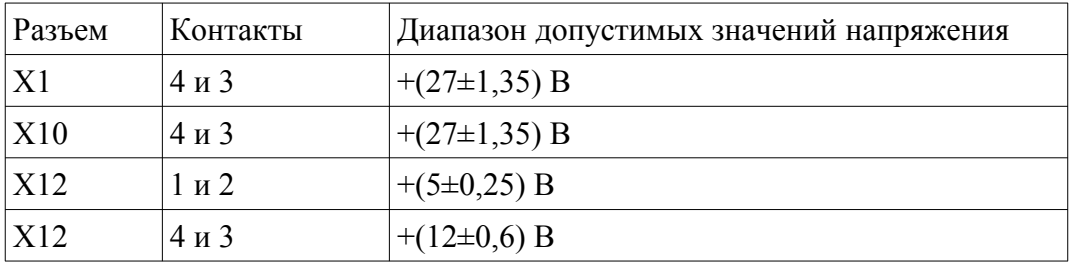

#### **Проверка напряжения аккумуляторной батареи**

Отсоединить выводы аккумуляторной батареи от разъема Х8. Измерить вольтметром напряжение на каждой аккумуляторной батареи, которое должно быть не менее 10,8 В.

#### **Проверка работоспособности датчика затопления**

Подать напряжение питания на разъем Х7. Подключить контроллер к компьютеру с установленной программой RASOS.

Замкнуть контакты 1 и 3 разъема Х2. Проверить светодиодную индикацию «Затопление нижний уровень».

Замкнуть контакты 1 и 2 разъема Х2. Проверить светодиодную индикацию «Затопление верхний уровень».

#### **Проверка работоспособности дымового пожарного извещателя**

Подать напряжение питания на разъем Х7. Подключить контроллер к компьютеру с установленной программой RASOS. Вызвать срабатывание дымового пожарного извещателя. Проверить светодиодную индикацию «Тревога». В программе RASOS cбросить выдачу тревожного сигнала пожарного извещателя. Отсоединить извещатель от базы. Проверить светодиодную индикацию обрыва шлейфа. Замкнуть провода шлейфа сигнализации. Проверить светодиодную индикацию короткого замыкания шлейфа.

#### **Проверка работоспособности охранных извещателей**

Подать напряжение питания на разъем Х7. Подключить контроллер к компьютеру с установленной программой RASOS. Вызвать срабатывание объемного охранного извещателя. Проверить светодиодную индикацию «Тревога». Вызвать срабатывание контактного охранного извещателя. Проверить светодиодную индикацию «Тревога».

#### **Проверка работоспособности реле**

Подключить омметр к контактам 1 и 2 разъема Х3. В программе RASOS сформировать команду включения реле 1. Проверить замыкание контактов реле по показаниям омметра (не более 25 Ом). Проверить светодиодную индикацию состояния «Вых 1».

Подключить омметр к контактам 3 и 4 разъема Х3. В программе RASOS сформировать команду включения реле 2. Проверить замыкание контактов реле по показаниям омметра (не более 25 Ом). Проверить светодиодную индикацию состояния «Вых 2».

Вернуть реле в исходное состояние.

## <span id="page-37-0"></span>**13 Текущий ремонт**

Перед поиском неисправности и текущим ремонтом необходимо ознакомиться с принципом действия и работой контроллера. Измерительные приборы и оборудование, подлежащие заземлению, должны быть надежно заземлены. Описания последствий наиболее вероятных отказов контроллера, возможные причины и способы их устранения приведены в таблице [7.](#page-38-2)

| Признаки<br>проявления<br>неисправности                         | Возможные причины                                                                     | Действия по устранению<br>неисправности                                         |
|-----------------------------------------------------------------|---------------------------------------------------------------------------------------|---------------------------------------------------------------------------------|
| Мигает индикатор<br>«Питание +24V»                              | Аккумуляторная батарея<br>разряжена                                                   | Зарядить аккумуляторную батарею                                                 |
|                                                                 | Неисправна аккумуляторная<br>батарея                                                  | Заменить аккумуляторную батарею<br>на исправную                                 |
| Неверные значения                                               | Не установлена перемычка для<br>соответствующего сигнала<br>UIN1-3 при измерении тока | Установить (снять) перемычки<br>UIN1-3 в соответствии с типом<br>выхода датчика |
| канала измерения<br>давления                                    | Неверная калибровка канала<br>измерения тока или напряжения                           | Произвести калибровку канала<br>измерения                                       |
|                                                                 | Обрыв или замыкание кабеля<br>датчика давления                                        | Проверить кабель датчика на обрыв<br>или короткое замыкание                     |
| Нет связи с<br>адресными<br>блоками                             | Обрыв или замыкание кабеля<br>ИПЛ                                                     | Проверить кабель ИПЛ на обрыв<br>или короткое замыкание                         |
|                                                                 | Не верно задан порог приема<br>ИПЛ                                                    | Подобрать порог приема ИПЛ                                                      |
|                                                                 | Отсутствует согласующая<br>нагрузка на концах кабеля ИПЛ                              | Установить на оба конца кабеля<br>ИПЛ согласующую нагрузку                      |
|                                                                 | Неисправен адресный блок                                                              | Заменить адресный блок на<br>исправный                                          |
| Не светится<br>индикатор «t°C»                                  | Обрыв или замыкание кабеля<br>температурного датчика                                  | Проверить кабель датчика на обрыв<br>или короткое замыкание                     |
| Мигает индикатор<br>«Авария СОС-95»                             | Перегрузка выхода по току,<br>более 1,3 А                                             | Проверить кабель ИПЛ на короткое<br>замыкание                                   |
| Не светится<br>светодиод «Вода»<br>при затоплении<br>электродов | Обрыв или замыкание кабеля<br>электродов                                              | Проверить кабель электродов на<br>обрыв или короткое замыкание                  |

<span id="page-38-2"></span>*Таблица 7 - Наиболее вероятные отказы, возможные причины и способы их устранения*

## <span id="page-38-1"></span>**14 Транспортирование**

Контроллер в упакованном виде следует транспортировать в крытых транспортных средствах (железнодорожных вагонах, закрытых автомашинах) в соответствии с правилами перевозки грузов, действующими на соответствующем виде транспорта.

Механические воздействия и климатические условия при транспортированиине должны превышать допустимые значения:

- категория Л по ГОСТ 23170-78;
- температура окружающего воздуха  $(-40 \dots +60)$  °C;

– относительная влажность окружающего воздуха не более 95 % при 25 °С.

При транспортировании ретранслятора необходимо соблюдать меры предосторожности с учетом предупредительных надписей на транспортных ящиках. Расстановка и крепление ящиков в транспортных средствах должны обеспечивать их устойчивое положение, исключать возможность смещения ящиков и соударения.

## <span id="page-38-0"></span>**15 Хранение**

Контроллер следует хранить в упакованном виде (допускается хранение в транспортной таре) в отапливаемых помещениях группы 1 (Л) по ГОСТ 15150-68 при отсутствии в воздухе кислотных, щелочных и других агрессивных примесей.